## ENCODER ASSOLUTO MULTIGIRO

## **MEM40 Bus** CANopen **MEM41 Bus**

## *con protocollo CANopen*

# Manuale di istruzioni

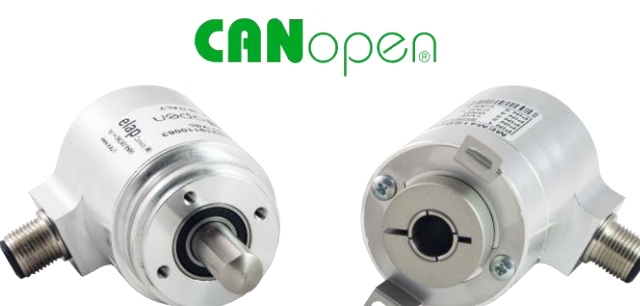

Componenti ideali pe **INDUSTRIA40** 

\_12Nov20.docx

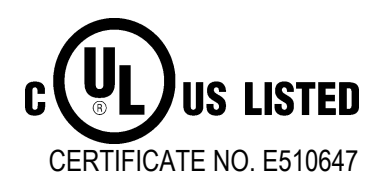

VIA VITTORIO VENETO, 4·I-20094 CORSICO (MI)·TEL. +39.02.451956<br>39.02.45103406 · E-MAIL INFO@ELAP.IT · SITE WWW.ELAP.IT

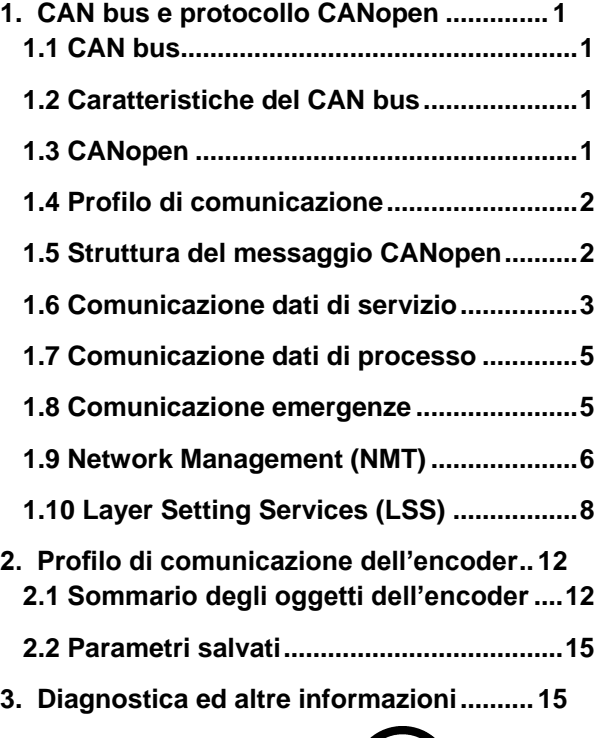

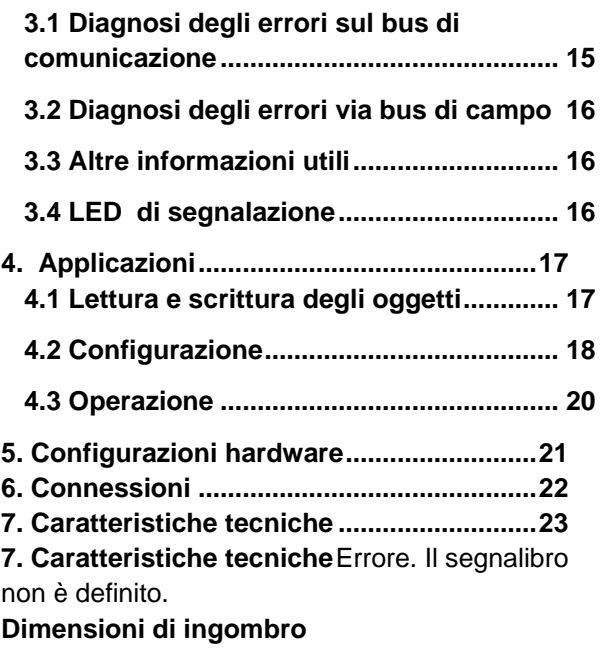

## **Prodotto certificato**

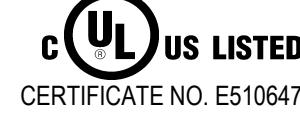

#### **NOTE PER L'INSTALLAZIONE:**

L"encoder deve essere installato da personale esperto e qualificato, in assenza di tensione e movimento d"albero. Si raccomanda di osservare sempre le istruzioni operative date dal costruttore. Si raccomanda di conservare il presente manuale.

#### **SICUREZZA**

- Osservare le norme di prevenzione e sicurezza sul lavoro durante l"installazione e l"utilizzo del dispositivo, previste nel proprio paese.
- Utilizzare il dispositivo esclusivamente per la funzione per cui è stato costruito.
- Alte tensioni, correnti e parti in rotazione possono causare lesioni gravi o fatali.
- Il dispositivo non deve operare al di fuori dei limiti specificati (vedere la documentazione dettagliata del prodotto).

#### **TRASPORTO**

- $\bullet$  Si raccomanda di trasportare e conservare l'encoder sempre e solo nel suo imballaggio originale.
- Non lasciare mai cadere un encoder e non sottoporlo a vibrazioni intense.

#### **AVVERTENZE MECCANICHE**

- Non aprire il dispositivo.
- Non eseguire lavorazioni meccaniche sul dispositivo.
- Evitare urti o forti sollecitazioni sia sull"albero che sul corpo del dispositivo.
- Utilizzare il dispositivo in accordo con le sue caratteristiche ambientali. Temperatura ambientale 80° max.

#### **ALIMENTAZIONE ELETTRICA**

- Effettuare le connessioni elettriche esclusivamente in assenza di tensione.
- Non eseguire lavori sull"impianto elettrico con l"encoder in funzione.
- Assicurarsi che l"intero impianto sia in linea con i requisiti EMC, poiché l"ambiente di installazione e l'impianto elettrico influenzano la compatibilità elettromagnetica dell'encoder.

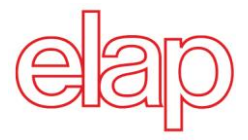

## **Encoder assoluto con protocollo CANopen, di classe C2**

## **1. CAN bus e protocollo CANopen**

## **1.1 CAN bus**

Il CAN (Controller Area Network) è stato sviluppato originariamente da Bosch e Intel con l"intento di ottenere un tipo di trasmissione dati veloce e a basso costo per le applicazioni dell"industria automobilistica. Oggi, il CAN bus è utilizzato anche per le applicazioni di automazione industriale.

Il CAN è un bus di campo, le cui caratteristiche sono definite dall"associazione [CiA \(CAN in Automation\)](http://www.can-cia.org/), attraverso il quale dispositivi, attuatori e sensori di diversi costruttori possono comunicare fra loro.

L"encoder Elap è conforme agli standard **CiA DS 301** "Application Layer and Communication Profile", **DS 406** "Device Profile for Encoders", e **DS 305** "Layer Setting Services and protocols".

## **1.2 Caratteristiche del CAN bus**

- Velocità di trasmissione da 1 MBaud con reti fino a 40 m
- Rete connessa da entrambi i lati.
- Bus costituito da un cavo di tipo "twisted-pair".
- Funzionamento in "Real-Time": è definito un tempo massimo di attesa per i messaggi ad alta priorità.
- In teoria è possibile inserire fino a 127 utenti sulla stessa linea, in pratica solo 32 (a causa del driver)
- Assicurata la consistenza dei dati in rete; i messaggi danneggiati vengono notificati come tali a tutti i nodi presenti.
- Comunicazione a messaggi: ogni messaggio ha un identificatore che tutti i nodi in rete utilizzano per decidere se il messaggio è importante per essi.
- Broadcasting, Multicasting: tutti i nodi in rete ricevono i messaggi contemporaneamente; perciò è possibile fare una sincronizzazione.
- Multimaster: ogni utente nel bus di campo può trasmettere e ricevere dati indipendentemente dagli altri e dalla priorità del Master. Ogni utente può trasmettere il suo messaggio quando il bus non è occupato. Quando più messaggi sono inviati contemporaneamente, prevale l"utente con la priorità più alta.
- Priorità dei messaggi: l"identificatore definisce la priorità del messaggio e questo assicura la trasmissione veloce dei messaggi più importanti.
- Probabilità residua di errore: le procedure di sicurezza nella rete riducono la probabilità di non scoprire trasmissioni difettose al di sotto di 10exp-11. In pratica è possibile assicurare il 100% di trasmissione attendibile.
- Monitoraggio del funzionamento: localizzazione delle stazioni difettose. Le funzioni dei nodi in difetto vengono ristrette, o essi vengono completamente esclusi dalla rete.
- Trasmissione dei dati con breve tempo di recupero errore. Utilizzando diversi meccanismi di rilevazione degli errori, i messaggi difettosi vengono rilevati con un alto grado di probabilità; in caso di errore, la trasmissione del messaggio viene ripetuta automaticamente.
- Nella rete CAN, diversi utenti sono connessi con un unico cavo. Ogni utente può trasmettere e ricevere messaggi. I dati vengono trasmessi in modo seriale.

Esempi di utilizzatori del CAN bus sono:

- Dispositivi di automazione come i PLC
	- $\bullet$  PC
	- Moduli di ingressi/uscite
	- Dispositivi di analisi come il monitor CAN
	- Dispositivi di ingesso e controllo come HMI (Human Machine Interface)
	- Sensori ed attuatori

#### **1.3 CANopen**

Il protocollo CANopen è stato sviluppato sulla base CAL (CAN Application Layer). Paragonato a CAL, CANopen contiene solo le funzioni utili per questa applicazione. CANopen rappresenta perciò solo una parziale funzione di CAL ottimizzata per l"applicazione, permettendo così una struttura semplificata del sistema e l"utilizzo di dispositivi semplificati. CANopen è stato ottimizzato per uno scambio veloce di dati in sistemi *real-time*.

L"organizzazione CAN in Automation (CiA) è responsabile per gli *standard* dei profili di applicazione.

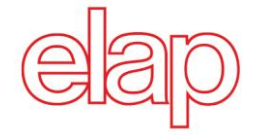

CANopen permette:

- L"accesso semplificato a tutti i parametri del dispositivo e della comunicazione
- La sincronizzazione di diversi dispositivi
- La configurazione automatica della rete
- La comunicazione dei dati di processo ciclica e controllata da eventi

CANopen definisce quattro oggetti di comunicazione (COB) con diverse caratteristiche:

- Process Data Objects (PDO) per i dati di tipo real-time
- Service Data Objects (SDO) per la trasmissione di parametri e programmi
- Network Management (NMT)
- Oggetti pre-definiti per sincronizzazioni ed emergenze

Tutti i parametri di dispositivo e di comunicazione sono inseriti nel dizionario degli oggetti. Ogni oggetto comprende un nome, un tipo di dati, un numero di sotto-indici, una struttura dei parametri ed un indirizzo. In accordo con CiA, questo dizionario degli oggetti è suddiviso in tre parti: profilo di comunicazione, profilo del dispositivo e profilo specifico del costruttore.

## **1.4 Profilo di comunicazione**

La comunicazione tra Master (PC / pannello di controllo) e utenti della rete si basa sul dizionario degli oggetti. Gli oggetti sono indirizzati con un indice a 16 bit. Il profilo di comunicazione CANopen DS 301 definisce i vari oggetti di comunicazione. Questi sono suddivisi in gruppi:

- Process Data Objects (PDO) per la trasmissione dei dati di processo in tempo reale
- Service Data Objects (SDO) per l'accesso in lettura/scrittura agli oggetti del dizionario
- Oggetti per la sincronizzazione e la visualizzazione degli errori degli utenti CAN:
	- o Oggetto SYNC per la sincronizzazione
	- o Oggetto EMCY per visualizzare l"errore di un dispositivo o delle sue periferiche
- Network Management (NMT) per l"inizializzazione ed il controllo della rete
- Layer Setting Services (LSS) per la configurazione mediante numero di serie e revisione in una rete pre-esistente

## **1.5 Struttura del messaggio CANopen**

La prima parte del messaggio è il COB ID (Communication Object Identifier).

Struttura del COB ID a 11 bit:

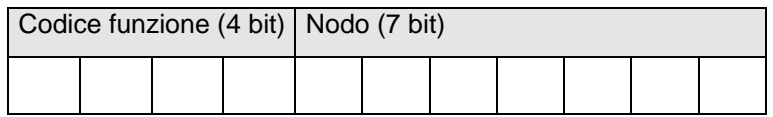

Il codice funzione fornisce informazioni sul tipo di messaggio e sulla priorità: ad un minore COB ID corrisponde una maggiore priorità.

Messaggi di *broadcast*:

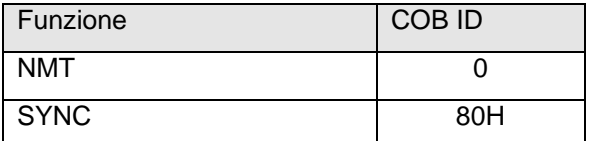

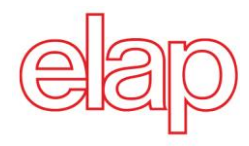

Atri messaggi:

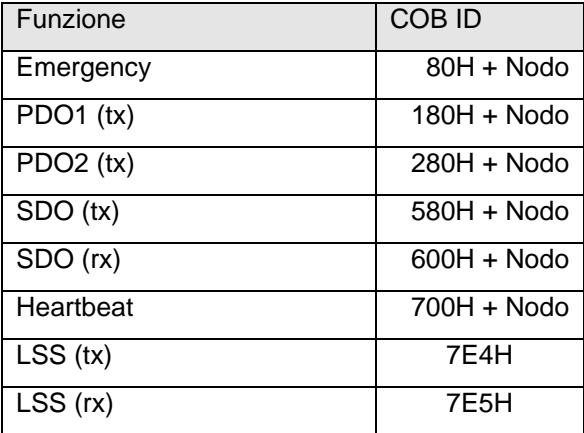

(tx) e (rx) dal punto di vista dell"encoder.

L"identificativo del nodo può essere impostato liberamente tra 1 e 127. L"encoder viene fornito come nodo 4 (default). Il nodo si può cambiare mediante l"oggetto 2101H o utilizzando il protocollo LSS.

Un messaggio CANopen è costituito da un COB ID ed un massimo di 8 byte di dati:

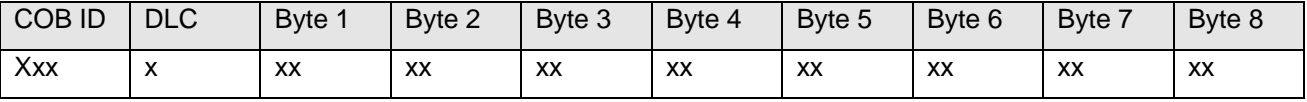

I dettagli del messaggio saranno illustrati più avanti.

#### **1.6 Comunicazione dati di servizio**

I dati di servizio corrispondono agli oggetti standard di CiA. E" possibile accedere ad ogni oggetto mediante il suo indice e sotto-indice. I dati possono essere richiesti o scritti quando l"oggetto lo consente.

Struttura del messaggio SDO:

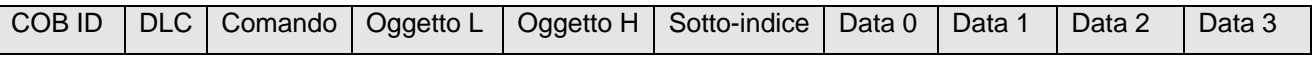

Il COB ID del messaggio SDO è composto come segue:

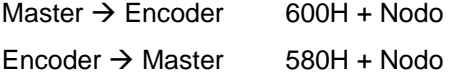

Il DLC (codice lunghezza dati) fornisce la lunghezza del messaggio, che è composto come segue:

1 byte di comando + 2 byte oggetto + 1 byte sotto-indice + dati (da 0 a 4 byte).

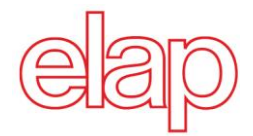

Il byte di comando indica se il dato deve essere letto o scritto e di quanti byte è composto.

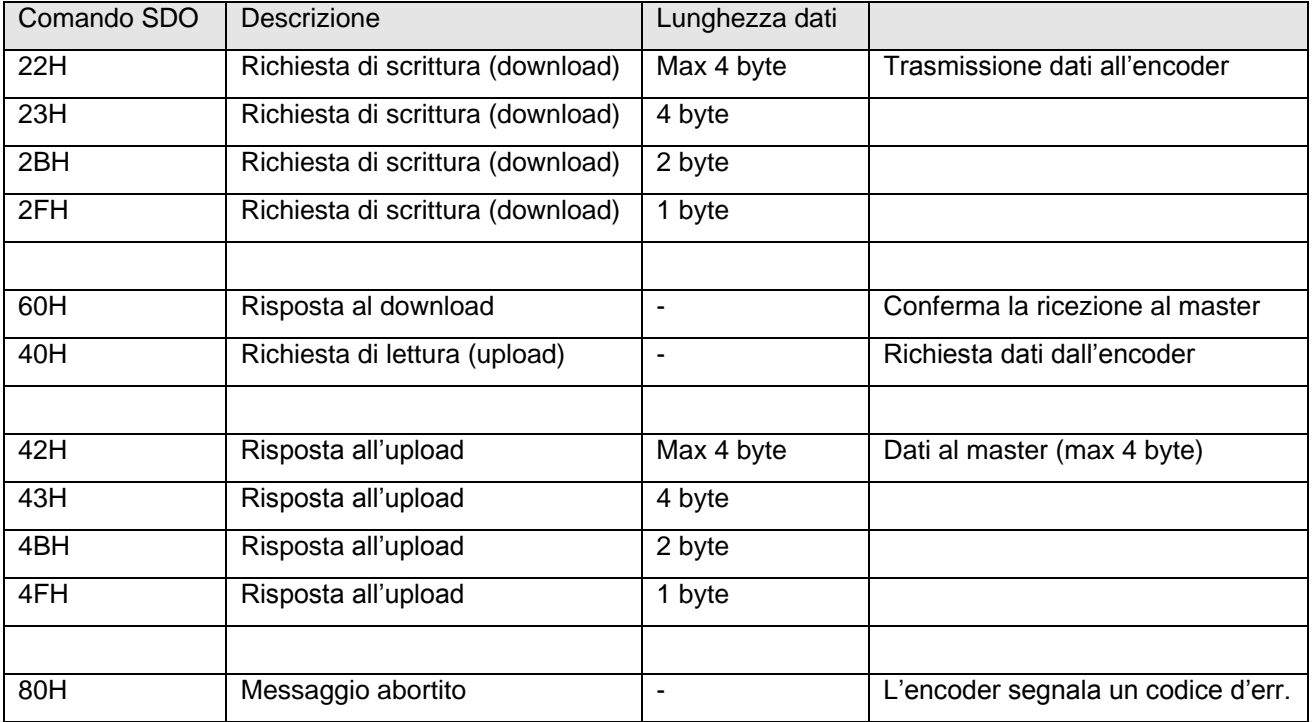

Un messaggio abortito indica un errore nella comunicazione CAN. In questo caso il codice del comando è 80H, mentre l"oggetto ed il sotto-indice sono quelli dell"oggetto richiesto. Il codice d"errore è contenuto nei byte da 5 a 8.

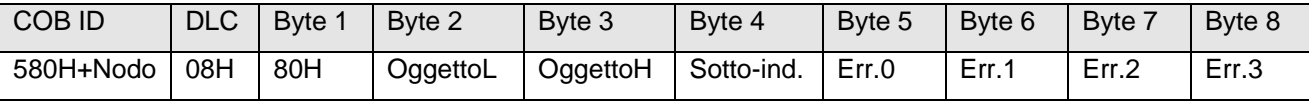

I byte da 5 a 8 contengono il codice d'errore (byte  $5 \rightarrow$  LSB, .., byte  $8 \rightarrow$  MSB).

Sono previsti i codici seguenti:

- 05040001H Comando non previsto
- 06010000H Accesso non corretto all"oggetto
- 06010001H Accesso in lettura ad un oggetto a sola scrittura
- 06010002H Accesso in scrittura ad un oggetto a sola lettura
- 06020000H Oggetto non supportato
- 06090011H Sotto-indice inesistente<br>- 06090030H Valore fuori dai limiti
- 06090030H Valore fuori dai limiti<br>- 06070010H Tipo di dati inconsiste
- 06070010H Tipo di dati inconsistente

Seguono alcuni esempi di messaggi SDO.

Richiesta di un valore dal master all"encoder (valore della posizione, oggetto 6004H).

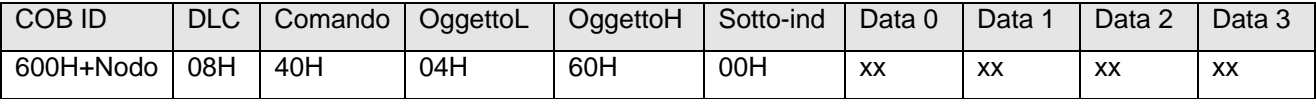

Risposta dell"encoder alla richiesta del master (il valore della posizione è formato da 4 byte).

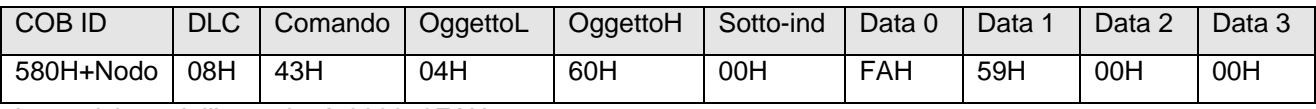

La posizione dell"encoder è 000059FAH.

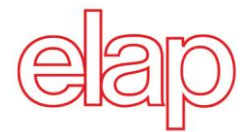

Scrittura di un valore dal master all"encoder (impostazione valore di preset, oggetto 6003H, a 300H).

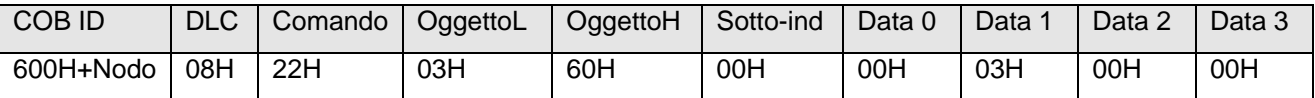

Risposta dell"encoder.

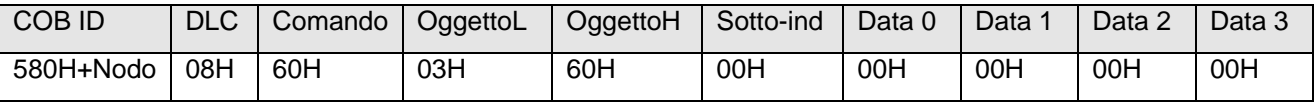

#### **1.7 Comunicazione dati di processo**

I PDO (Process Data Objects) sono utilizzati per lo scambio dei dati di processo in tempo reale, ne sono un esempio la posizione dell"encoder e lo stato operativo. I messaggi PDO possono essere trasmessi in modo sincrono o ciclico (asincrono). L"encoder supporta il PDO1 ed il PDO2. Entrambi forniscono la posizione corrente dell"encoder e sono definiti negli oggetti 1800H, 1801H, 1A00H, 1A01H e 6200H.

#### **PDO sincrono**

Per trasmettere i dati di processo in modo sincrono, occorre impostare un valore da 1 a F0H (=240) nell"oggetto 1800H / 1801H sotto-indice 2. Se il valore è 3, il PDO viene trasmesso ogni 3 messaggi SYNC ricevuti (se il valore è 1, la trasmissione ha luogo ad ogni ricezione del messaggio SYNC).

Il PDO sincrono viene dunque richiesto dal master mediante il messaggio SYNC.

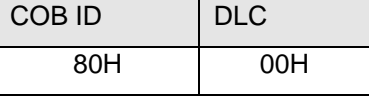

#### **PDO ciclico (asincrono)**

Per trasmettere i dati di processo in modo ciclico, occorre impostare il valore FEH (=254) nell"oggetto 1800H /1801H sotto-indice 2. Inoltre occorre impostare il tempo di ciclo in milli-secondi nello stesso oggetto, sottoindice 5. Se si imposta un tempo di ciclo pari a 0 ms, il PDO non sarà trasmesso.

#### **Struttura del messaggio PDO1**

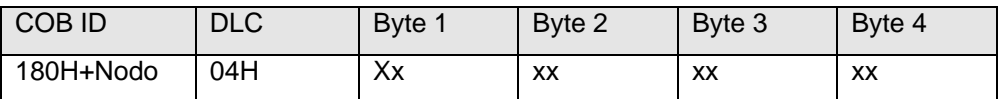

#### **Struttura del messaggio PDO2**

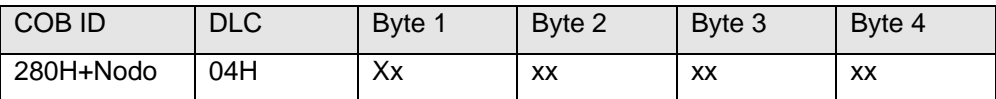

#### **1.8 Comunicazione emergenze**

Un errore interno al dispositivo o problemi di comunicazione sono segnalati mediante il messaggio di emergenza:

Nota: Il recupero automatico in condizione di Bus Off è abilitato di default.

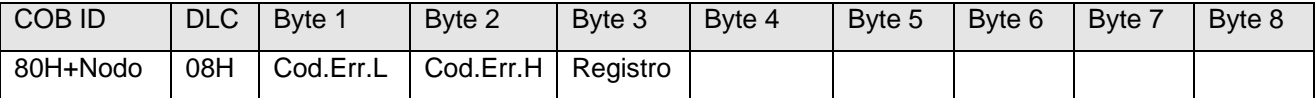

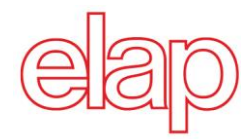

I byte 1 e 2 contengono il codice d'errore.

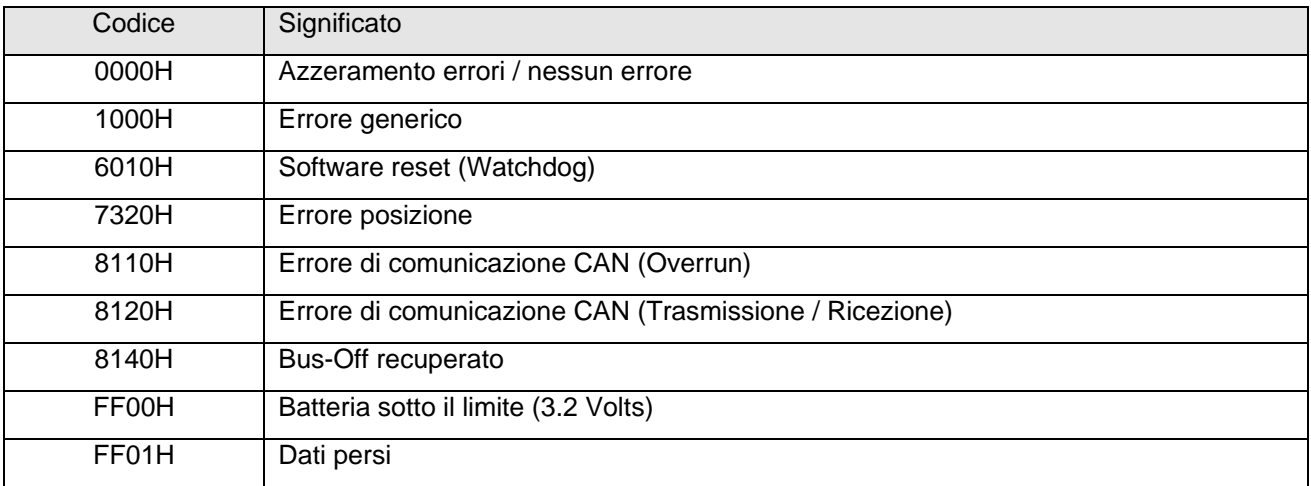

Il byte 3 contiene il registro degli errori (oggetto 1001H).

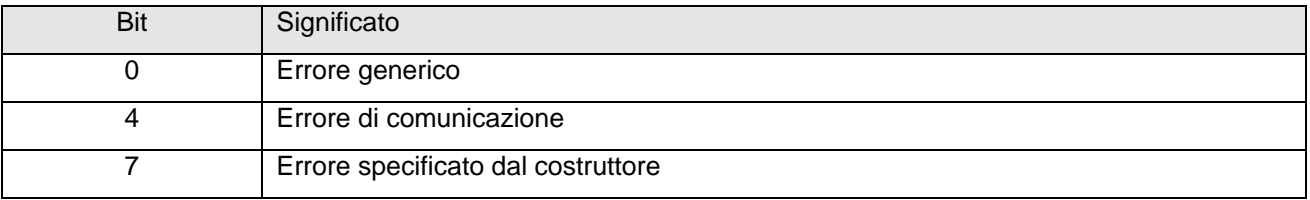

I byte da 4 a 8 non sono utilizzati.

#### **1.9 Network Management (NMT)**

I messaggi NMT si possono dividere in due gruppi.

Con i messaggi di monitoraggio si può inizializzare la rete, far partire o fermare i dispositivi in rete. In aggiunta, i messaggi NMT permettono di controllare la connessione.

#### **Descrizione del comando NMT**

I comandi NMT vengono trasmessi come oggetti senza risposta, e sono strutturati come segue:

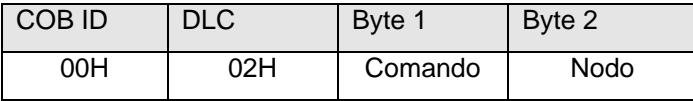

Byte di comando

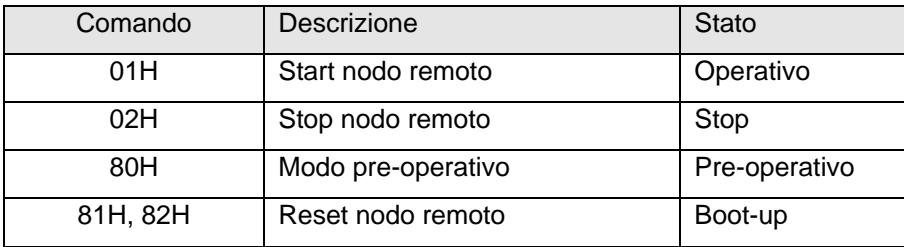

Il numero di nodo corrisponde all"identificativo dell"utente richiesto. Con il numero di nodo 0 vengono indirizzati contemporaneamente tutti gli utenti. Dopo l"inizializzazione, l"encoder si mette in modalità preoperativa. In questo stato, tutti i parametri SDO possono essere letti e scritti. Per ricevere i parametri PDO, l"encoder deve essere mandato in modalità operativa con il comando di *Start*.

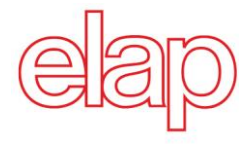

#### **Stati NMT**

#### **Inizializzazione**

In seguito all'inizializzazione, l'encoder inizializza il CAN bus con un messaggio di Boot-up e si porta automaticamente nello stato pre-operativo.

Il COB ID del messaggio di Boot-up è composto da 700H + l"identificativo del nodo.

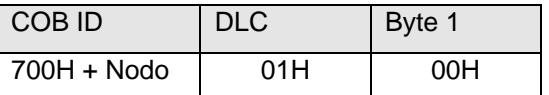

#### **Stato pre-operativo**

In modalità pre-operativa, è possibile leggere/scrivere dati con i messaggi SDO.

#### **Stato operativo**

In modalità operativa, l"encoder trasmette i messaggi PDO richiesti; in aggiunta è possibile leggere/scrivere dati con i messaggi SDO.

#### **Stato di stop**

In questa modalità sono possibili solo le comunicazioni di tipo MNT ed LSS. Non è permesso leggere/scrivere dati con i messaggi SDO.

#### **Cambiamenti di stato**

#### **Comando di Start**

Con il comando di start, l"encoder passa allo stato operativo.

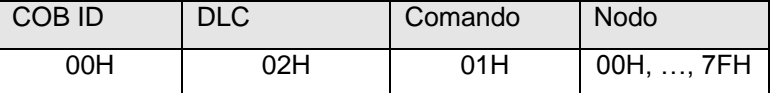

#### **Comando di Stop**

Con il comando di stop, l"encoder passa allo stato di stop.

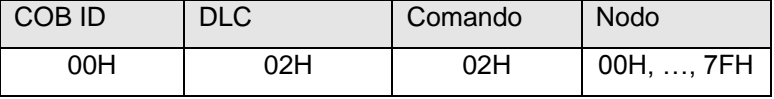

#### **Comando di modo pre-operativo**

L"encoder passa allo stato pre-operativo.

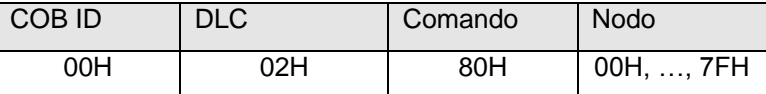

#### **Comando di reset applicazione**

L"encoder si re-inizializza completamente e passa allo stato pre-operativo.

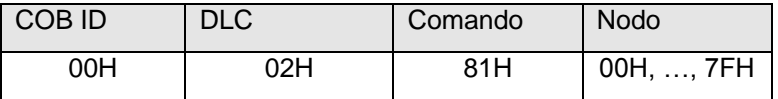

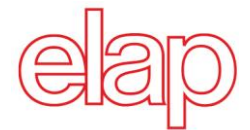

#### **Comando di reset comunicazione**

L"encoder re-inizializza la comunicazione e passa allo stato pre-operativo.

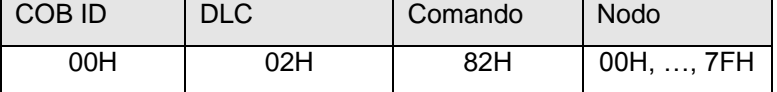

#### **Protocollo di** *Heartbeat*

L"encoder (*produttore di Heartbeat*) trasmette ciclicamente il messaggio di *Heartbeat* con la frequenza definita nell"oggetto 1017H.

Uno o più *consumatori di Heartbeat* possono ricevere l"indicazione. La relazione tra produttore e consumatori si può configurare nelle impostazioni del dizionario degli oggetti.

Il messaggio di Heartbeat è costituito da un COB ID e da un byte che contiene lo stato NMT.

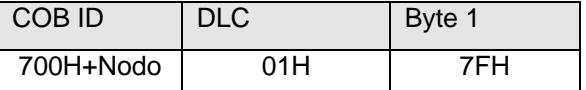

- 00H Boot-up
- 04H Stato di Stop
- 05H Stato operativo
- 7FH Stato pre-operativo

Nell"esempio sopra, l"encoder è nello stato pre-operativo (7FH).

#### **1.10 Layer Setting Services (LSS)**

L"encoder è provvisto di valori di default per numero di nodo (4) e *baud rate* (250 kBaud). Dal momento che più encoder potrebbero essere inseriti nella stessa rete CAN con stesso numero di nodo, il protocollo LSS permette di configurare ogni singolo dispositivo. In altre parole, più encoder con stesso identificativo di nodo possono essere connessi al sistema per poi essere inizializzati con il protocollo LSS. E" possibile modificare entrambi, numero di nodo e *baud rate* (vedi *Layer Setting Services and Protocol,* [CiA Draft Standard](http://www.can-cia.org/)  [Proposal 305](http://www.can-cia.org/)). I comandi LSS si possono eseguire solo con l"encoder in modalità stop o pre-operativa.

#### **Struttura del messaggio**

COB ID:

Master  $\rightarrow$  Slave: 7E5H

Slave  $\rightarrow$  Master: 7E4H

Dopo il COB ID, seguono il comando specifico LSS e sette byte di dati.

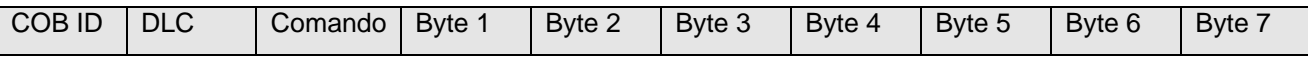

#### **Comando di** *Switch globale*

Con questo comando, il master manda tutti gli slave LSS, presenti in rete, in modalità attesa (0) o configurazione (1). Non segue nessuna risposta.

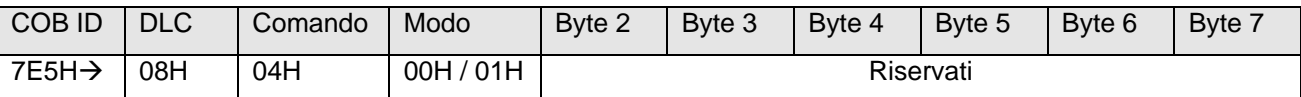

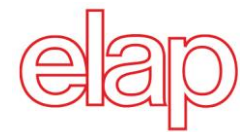

#### **Comando di** *Switch* **selettivo**

Con questo comando, il master manda in modalità configurazione solo il nodo che si riconosce nell"indirizzo LSS. Segue il messaggio di risposta del dispositivo selezionato.

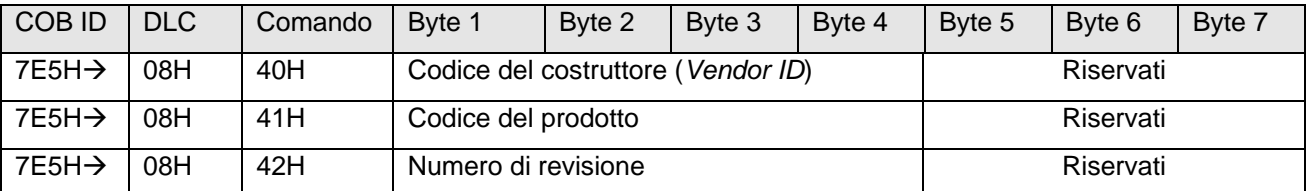

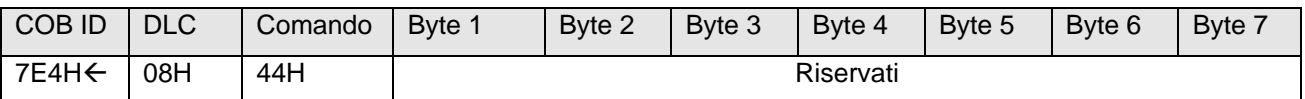

Codice costruttore di ELAP: 000002B4H

Codice del prodotto: Codice interno dell"encoder (vedi etichetta)

Numero di revisione: Revisione corrente dell"encoder (vedi etichetta)

#### **Impostazione del numero di nodo**

Dopo avere mandato l'encoder in modalità configurazione, è possibile modificare l'identificativo del nodo.

Sono accettati solo i numeri di nodo da 1 a 127.

Segue il messaggio di risposta dallo slave con l'esito (0  $\rightarrow$  ok, 1  $\rightarrow$  nodo fuori dai limiti) nel byte 1.

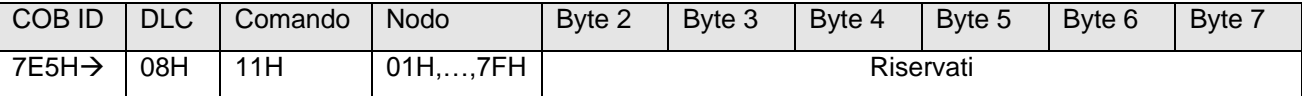

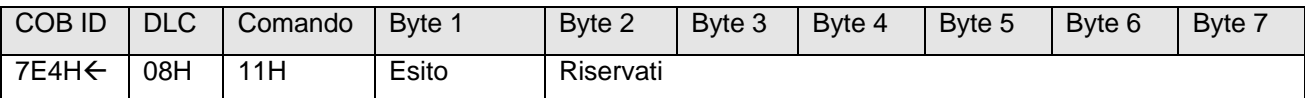

#### **Impostazione della velocità di trasmissione (***baud rate***)**

Dopo avere mandato l"encoder in modalità configurazione, è possibile modificare la velocità di trasmissione.

Segue il messaggio di risposta dallo slave con l'esito (0  $\rightarrow$  ok, 1  $\rightarrow$  indice di *baud rate* fuori dai limiti) nel primo byte.

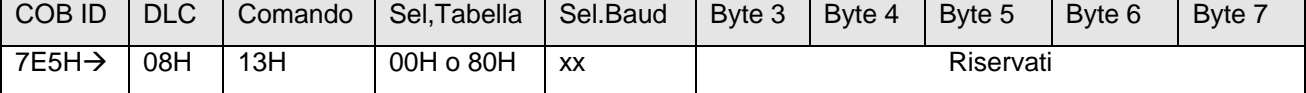

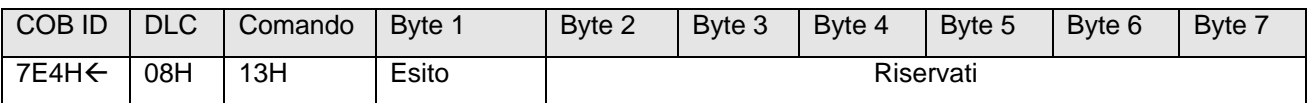

Selettore Tabella: 00H Tabella standard di CiA

80H Tabella specifica del costruttore

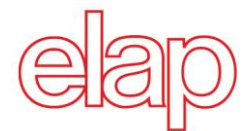

#### **Tabella standard CiA (Sel.Tabella = 00H)**

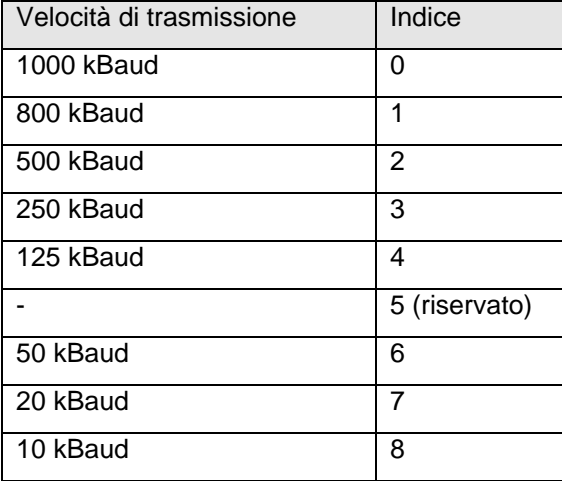

#### **Tabella Elap (Sel.Tabella = 80H)**

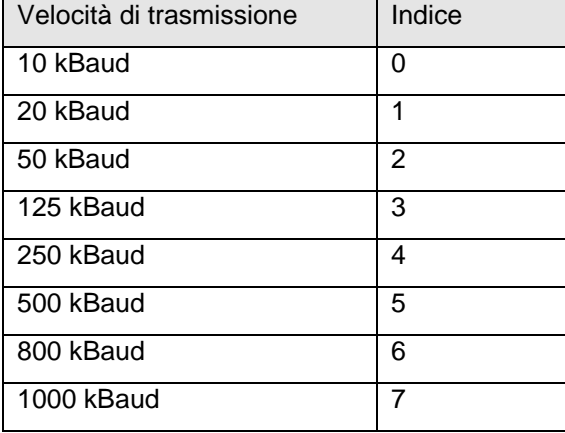

#### **Comando di salvataggio della configurazione**

Con questo comando, il master chiede di salvare i dati appena modificati (identificativo del nodo e velocità di trasmissione). Segue il messaggio di risposta dallo slave con l'esito (0  $\rightarrow$  ok, 1  $\rightarrow$  salvataggio non supportato,  $2 \rightarrow$  errore di accesso) nel Byte 1.

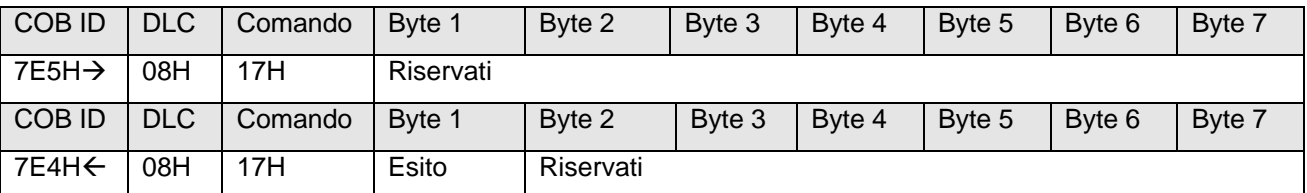

#### **Comando di attivazione della nuova velocità di trasmissione**

Con questo comando si attiva la velocità di trasmissione impostata con il relativo comando LSS. I Byte 1 e 2 contengono un ritardo in milli-secondi. Non segue nessuna risposta dallo slave.

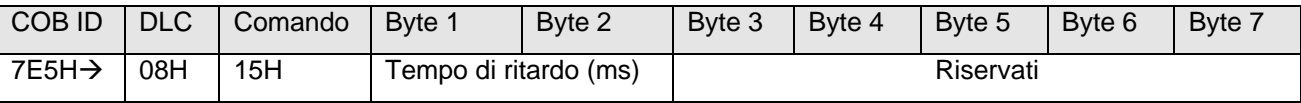

L"encoder attende per il tempo impostato prima di re-inizializzare i propri registri di baud rate. In seguito, attende ancora per lo stesso tempo prima di inviare messaggi in rete con la nuova velocità di trasmissione.

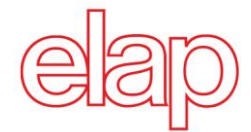

#### **Richiesta del codice del costruttore (Vendor ID)**

Con questo messaggio, il master chiede allo slave selezionato (cioè in stato di configurazione) il codice del suo costruttore. Segue il messaggio di risposta dallo slave con il dato richiesto nei byte da 1 a 4.

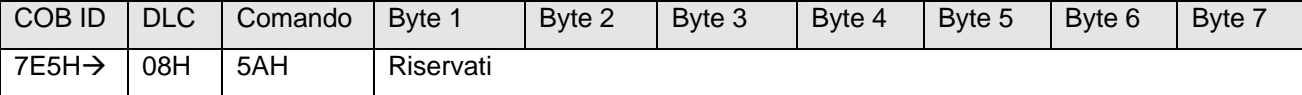

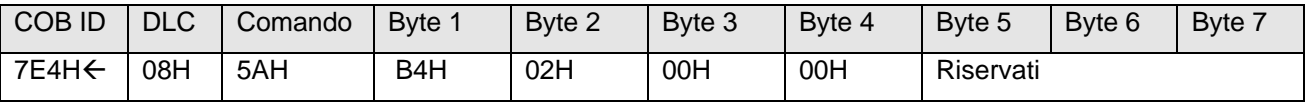

Il codice costruttore di ELAP è 000002B4H.

#### **Richiesta del codice del prodotto**

Con questo messaggio, il master chiede allo slave selezionato (cioè in stato di configurazione) il codice del prodotto. Segue il messaggio di risposta dallo slave con il dato richiesto nei byte da 1 a 4.

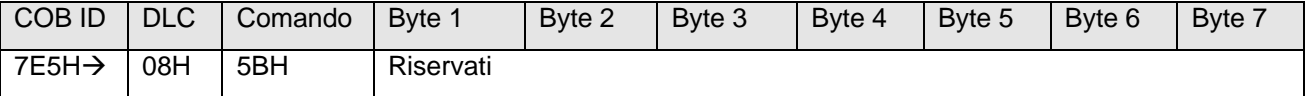

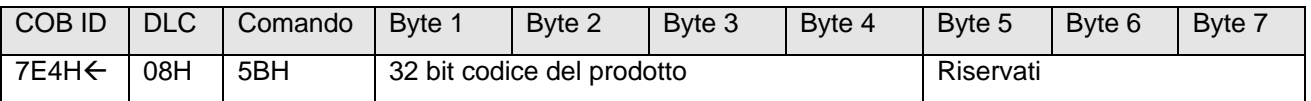

#### **Richiesta del numero di revisione**

Con questo messaggio, il master chiede allo slave selezionato (cioè in stato di configurazione) il numero di revisione. Segue il messaggio di risposta dallo slave con il dato richiesto nei byte da 1 a 4.

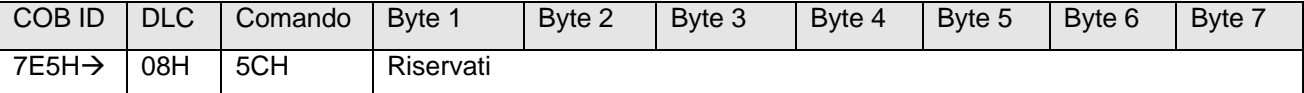

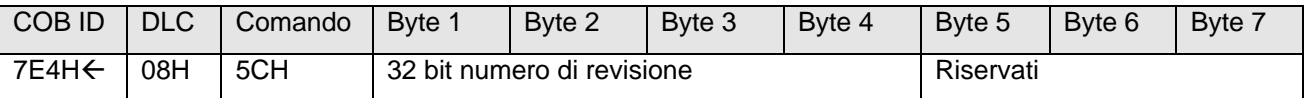

#### **Ricerca di un dispositivo**

L"encoder può essere cercato nella rete. A questo proposito, il master invia in sequenza i seguenti messaggi. Segue il messaggio di risposta dallo slave che si è riconosciuto.

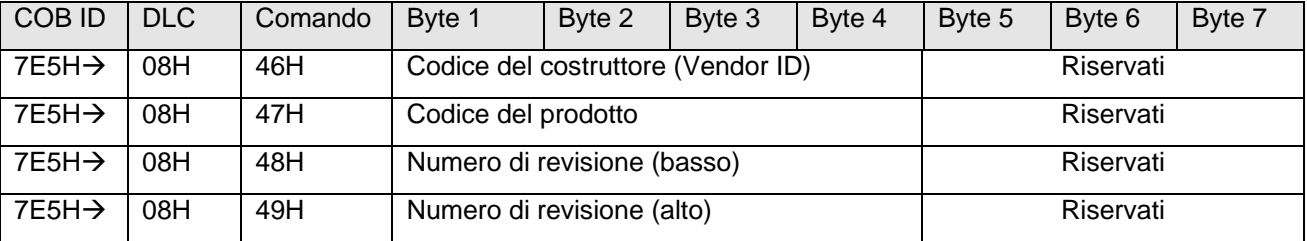

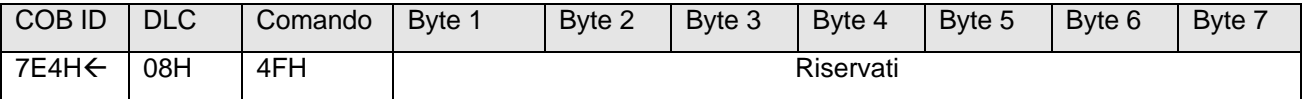

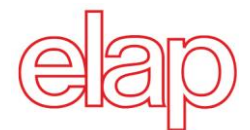

## **2. Profilo di comunicazione dell'encoder**

## **2.1 Sommario degli oggetti dell'encoder**

In accordo con CiA (CAN in Automation), gli oggetti sono suddivisi in tre gruppi:

- **Oggetti standard** (vedi [DS 301, Application Layer and Communication Profile\)](http://www.can-cia.org/):  $_{\circ}$  1000H, 1001H, 1018H
- **Oggetti specifici del costruttore** (vedi [DS 301\)](http://www.can-cia.org/):  $\circ$  da 2000H a 5FFFH
- **Oggetti specifici del dispositivo** (vedi [DS 406, Device Profile for encoders\)](http://www.can-cia.org/): o tutti gli oggetti da 1000H a 1FFFH, e da 6000H a FFFFH

La tabella seguente mostra un sommario degli oggetti SDO supportati dall'encoder.

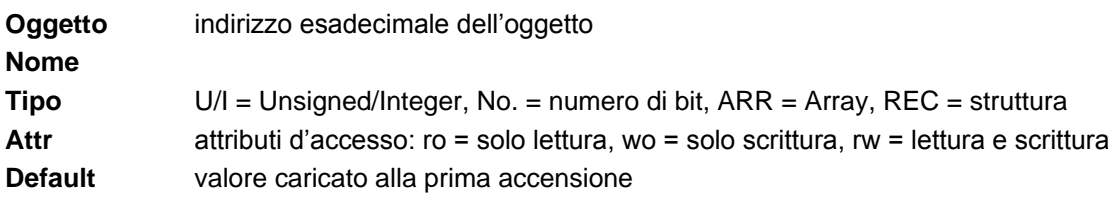

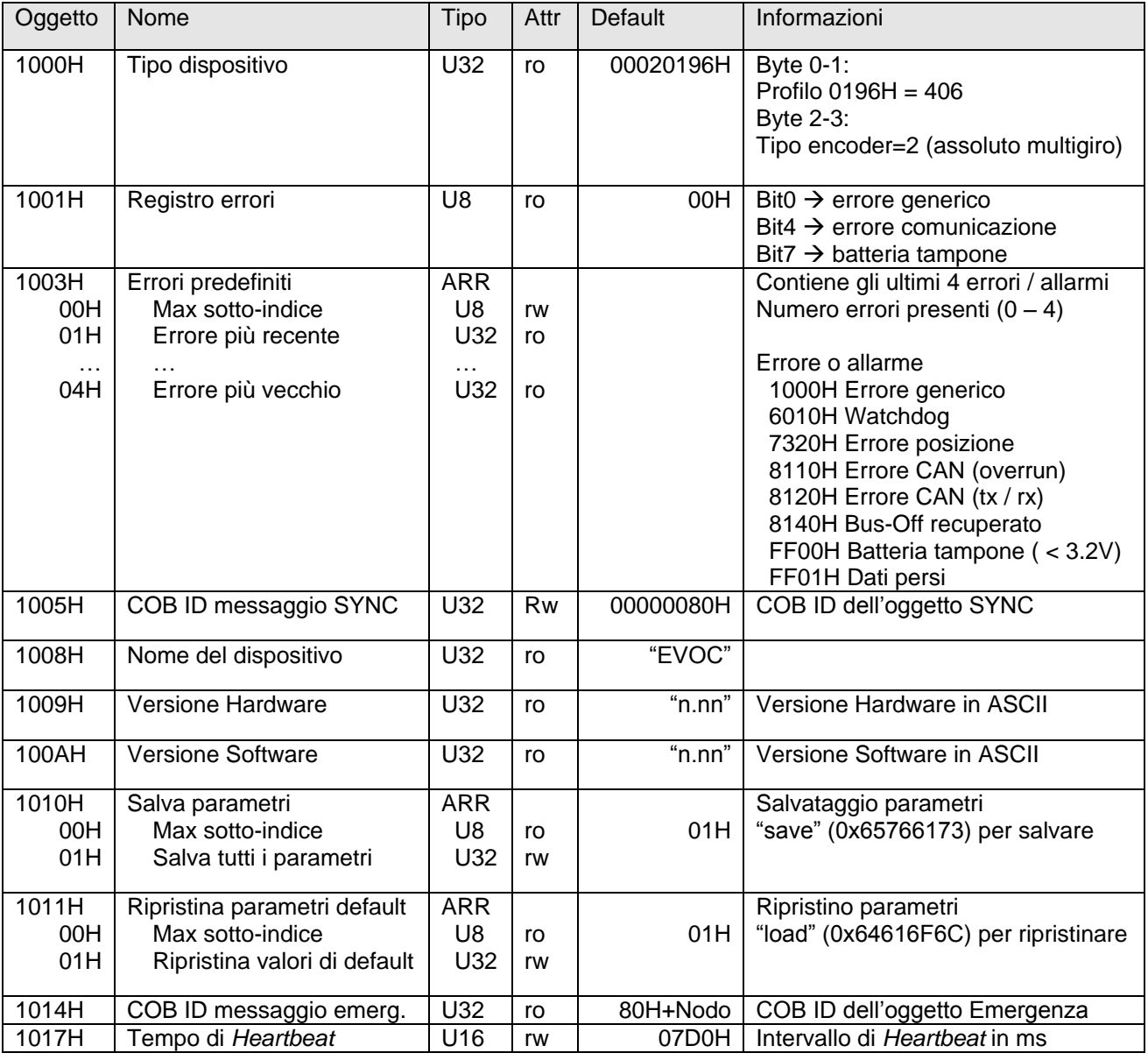

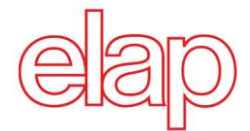

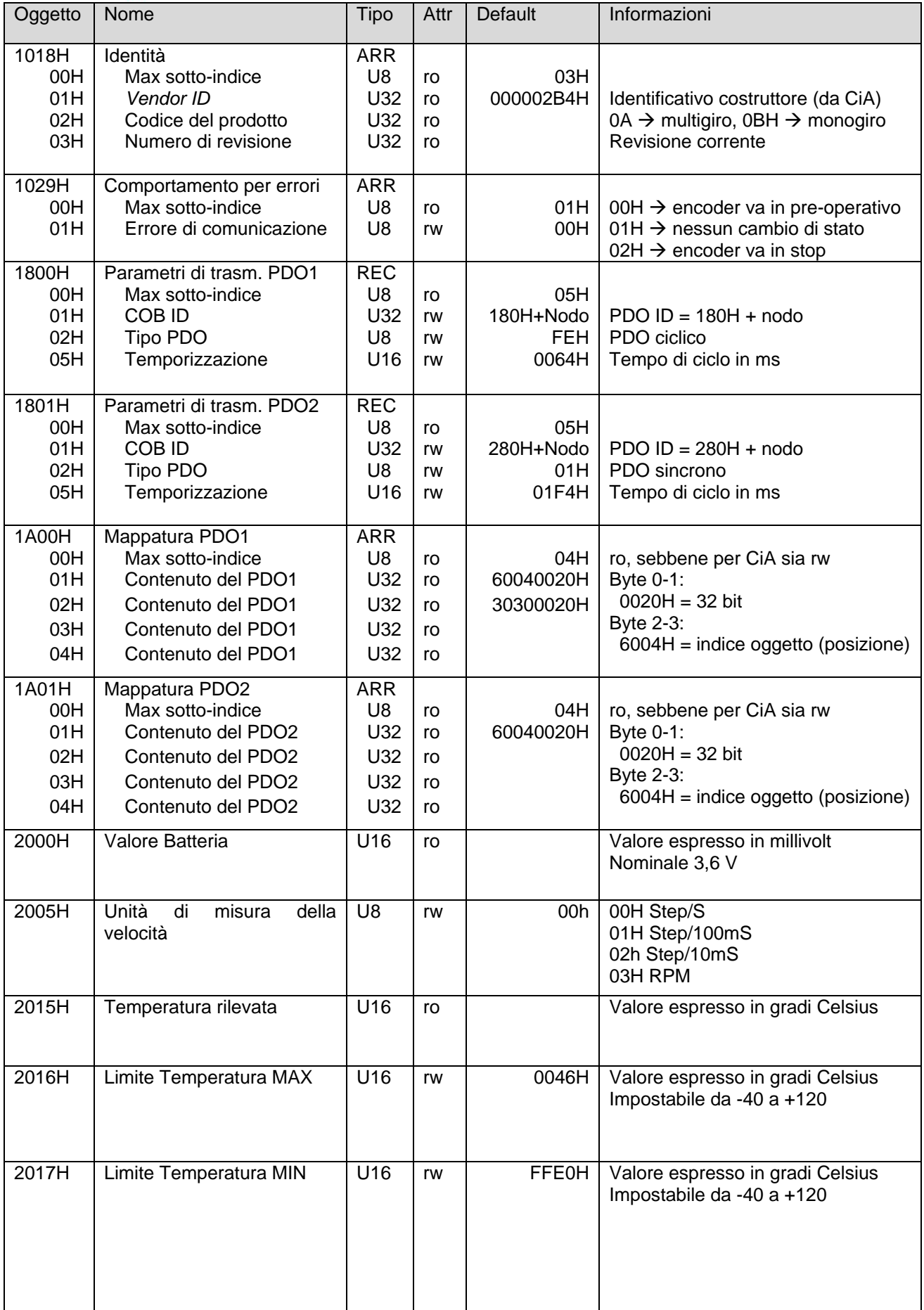

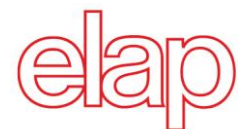

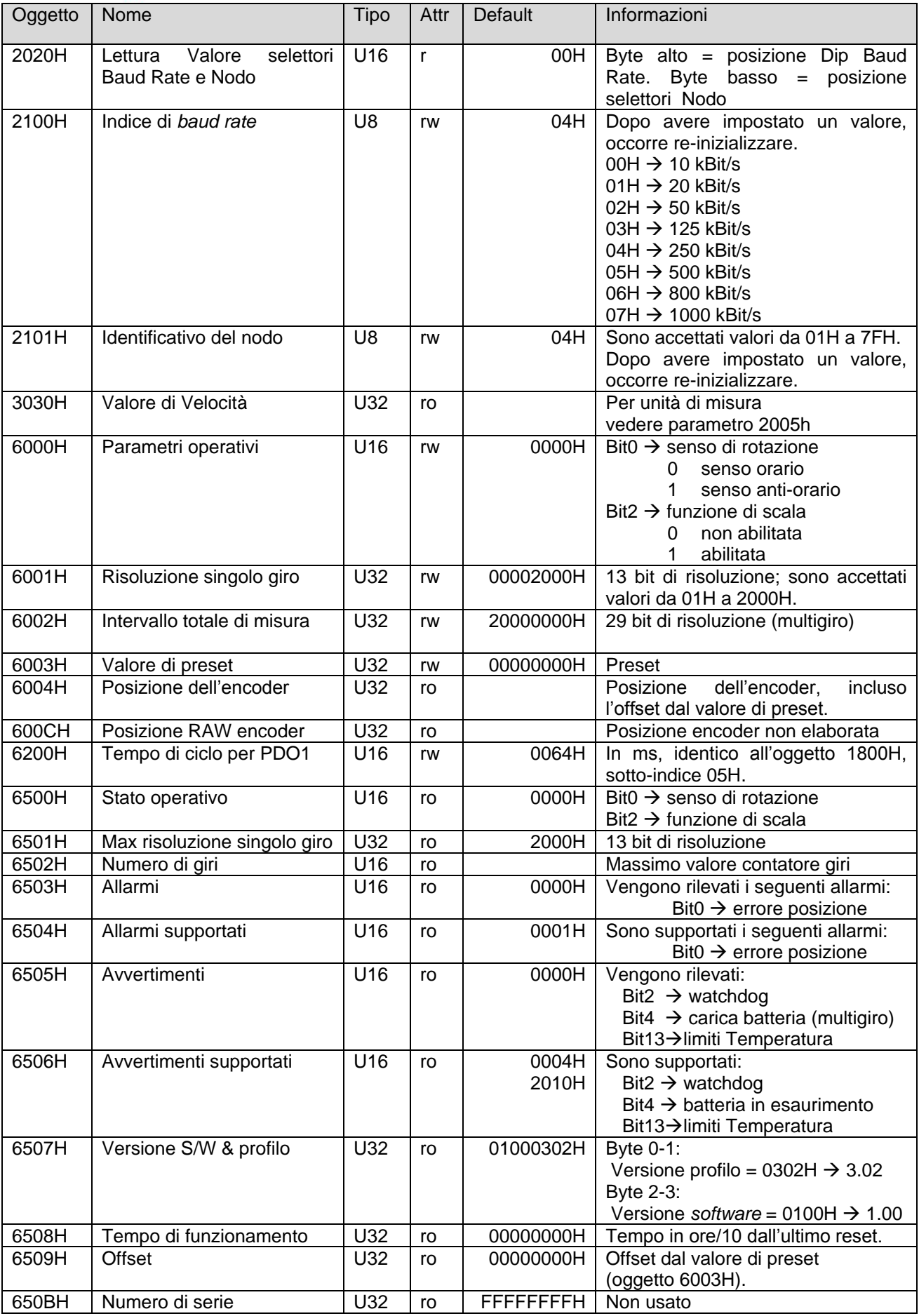

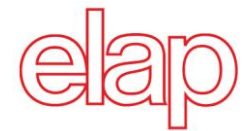

## **2.2 Parametri salvati**

Il salvataggio degli oggetti viene eseguito tramite l"oggetto 1010H. Per evitare salvataggi non intenzionali il codice "save" deve essere scritto nel sottoindice 1.

Il salvataggio è necessario per memorizzare le modifiche effettuate sugli oggetti in tabella.

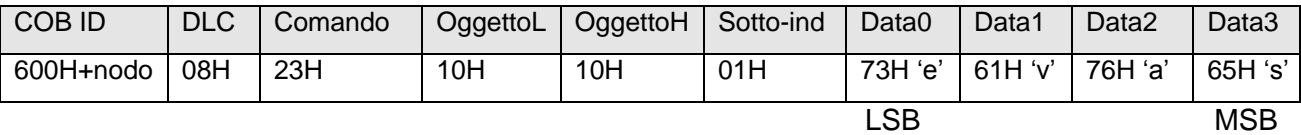

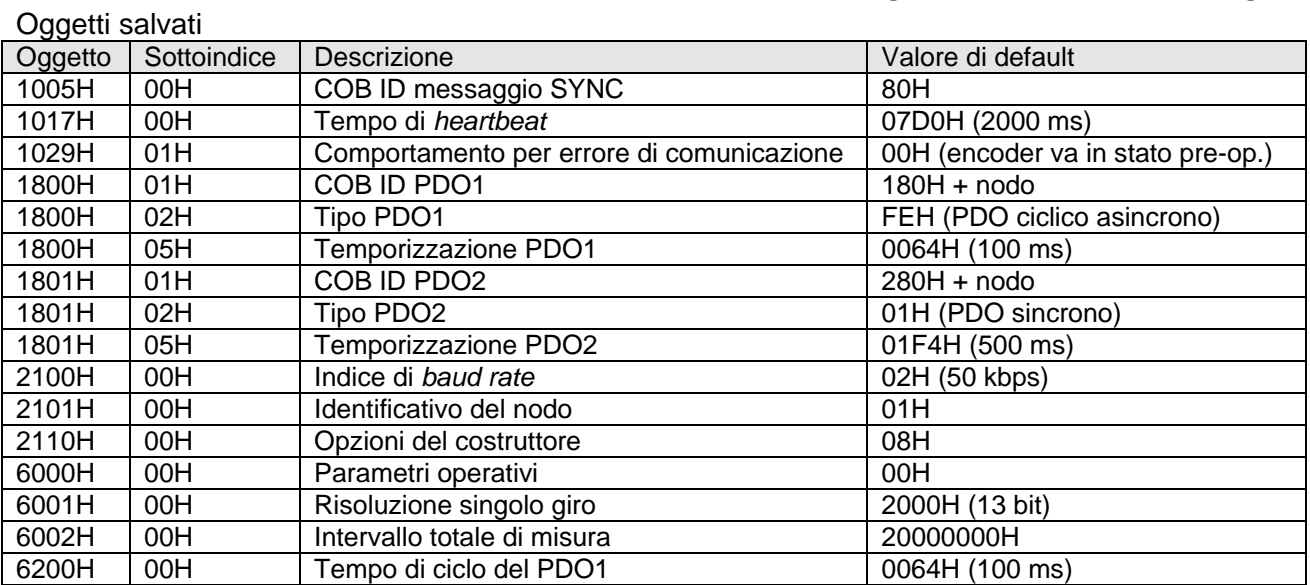

Con l"oggetto 1011H è possibile ripristinare i valori di default dei parametri salvati. Per evitare un ripristino non intenzionale il codice "load" deve essere scritto nel sottoindice 1. I valori di default saranno utilizzati dallo slave dopo il reset.

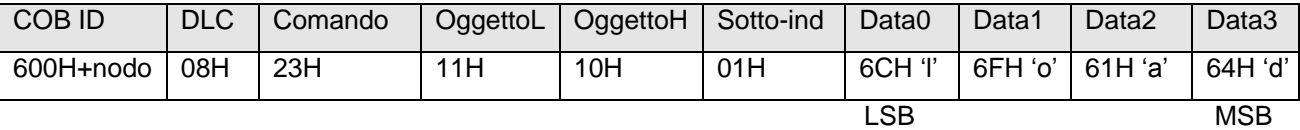

## **3. Diagnostica ed altre informazioni**

#### **3.1 Diagnosi degli errori sul bus di comunicazione**

- Se non si riesce a comunicare con l'encoder via CANopen, occorre innanzitutto controllare cavi e terminazioni. In seguito si esaminano le operazioni sul bus, utilizzando un monitor CAN in grado di registrare tutti i messaggi e di visualizzarli.
- L'encoder dovrebbe inviare il messaggio di *BootUp* all'accensione. Se il messaggio di *BootUp* non compare, si consiglia di controllare che encoder e monitor CAN trasmettano con la stessa *baud rate*.

- Se persistono le difficoltà di connessione, si consiglia di controllare numero di nodo e velocità di trasmissione (*baud rate)*. La velocità di trasmissione (*baud rate*) deve essere la stessa su tutta la rete. Il numero di nodo deve

essere compreso tra 1 e 127. Ad ogni dispositivo in rete deve essere assegnato un numero di nodo univoco; è vietato assegnare lo stesso nodo a più di un dispositivo. Nodo e *baud rate* possono essere impostati con il protocollo LSS.

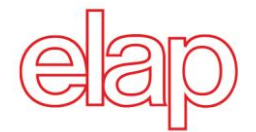

## **3.2 Diagnosi degli errori via bus di campo**

L"encoder dispone di diversi oggetti e messaggi per segnalare gli errori ed il proprio stato d"errore.

- Oggetto 1001H: questo oggetto è il registro degli errori del dispositivo.
- Oggetto 1003H: in questo oggetto vengono registrati gli ultimi 4 codici d'errore.
- Oggetto Emergenza (80H + Nodo): messaggio ad alta priorità, contenente il codice d"errore ed il registro degli errori.
- Messaggio di aborto SDO: se la comunicazione SDO non è corretta, la risposta contiene il codice d'errore. Sono previsti i codici seguenti:<br>
o 05040001H Comando non p
	- 05040001H Comando non previsto<br>06010000H Accesso non corretto a
	- 06010000H Accesso non corretto all'oggetto<br>○ 06010001H Accesso in lettura ad un oggetto
	- o 06010001H Accesso in lettura ad un oggetto a sola scrittura
	- o 06010002H Accesso in scrittura ad un oggetto a sola lettura
	- o 06020000H Oggetto non supportato
	- o 06060000H Errore scrittura/lettura memoria
	- o 06090011H Sotto-indice inesistente
	- o 06090030H Valore fuori dai limiti
	- o 06070010H Tipo di datti inconsistente
	- o 08000020H Codice "save"/"load" non corretto

## **3.3 Altre informazioni utili**

#### **Modifica del numero di nodo:**

- 1. Il nodo si può impostare nell"oggetto 2101H, specifico di Elap.
- 2. Il nuovo numero di nodo viene scritto in RAM tamponata.
- 3. Alla prossima inizializzazione, l"encoder parte con il nuovo nodo impostato.

#### **Modifica della velocità di trasmissione:**

- 1. La velocità si può impostare nell"oggetto specifico 2100H di Elap.
- 2. La nuova velocità viene scritta in RAM tamponata.
- 3. Alla prossima inizializzazione, l"encoder parte con la nuova velocità di trasmissione.
- 4. ATTENZIONE: anche il master di rete dovrà avere la stessa *baud rate*.

## **3.4 LED di segnalazione**

L"encoder è provvisto di un LED verde (*DATA*), che indica lo stato del dispositivo nella rete CANopen, di un LED rosso (*ERROR*), che indica lo stato di errore e di un LED verde (POWER) che indica la presenza della tensione di alimentazione. I tre LED di segnalazione sono evidenziati in figura 5.1.

#### **DATA LED (verde)**

- Lampeggia con una frequenza di circa 10Hz (50 ms acceso, 50 ms spento): l"encoder è in modalità configurazione LSS (in questo caso anche il LED rosso lampeggia con la stessa frequenza).
- Lampeggia con una frequenza di circa 2.5 Hz: l"encoder è in modalità pre-operativa.
- Lampeggia con una frequenza di circa 1 Hz: l"encoder è in modalità stop.
- Acceso fisso: l"encoder è in modalità operativa.
- $\bullet$

## **ERROR LED (rosso)**

- Spento fisso: l"encoder sta lavorando nelle condizioni ottimali.
- Lampeggia con una frequenza di circa 10Hz (50 ms acceso, 50 ms spento): l"encoder è in modalità configurazione LSS (in questo caso anche il LED verde lampeggia con la tessa frequenza).
- Emette un lampo di luce ogni secondo: ci sono errori nella comunicazione CAN (fram*e errors, overrun, …*)
- Acceso fisso: il controllore CAN è in stato di *bus off*.

## **POWER LED (verde)**

Acceso fisso quando e presente la tensione di alimentazione.

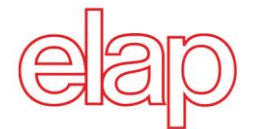

## **4. Applicazioni**

## **4.1 Lettura e scrittura degli oggetti**

Per leggere o modificare il valore di un oggetto, occorrono sempre due messaggi SDO: uno di richiesta dal master ed uno di risposta dallo slave.

#### **Esempio di scrittura di un oggetto**

Impostazione del tempo di *Heartbeat* (oggetto 1017H, default = 2000 ms) 1500 ms ( = 05DCH). Messaggio di comando dal master:

- Comando: 2BH, richiesta di scrittura di 2 byte
- Indirizzo oggetto: prima il byte basso, poi quello alto
- Sotto-indice dell"oggetto: 0
- Valore da impostare: prima il byte basso poi quello alto

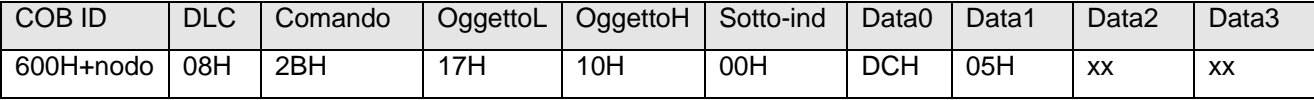

Segue il messaggio di conferma dallo slave:

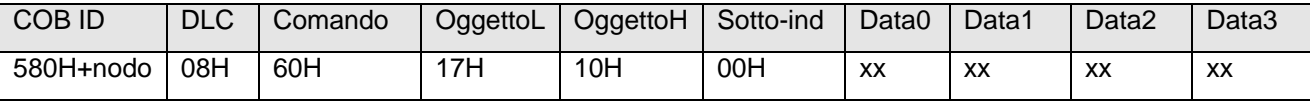

#### **Esempio di lettura di un oggetto**

Lettura della posizione dell"encoder (oggetto 6004H).

Messaggio di comando dal master:

- Comando: 40H, richiesta di lettura
- Indirizzo oggetto: prima il byte basso, poi quello alto
- Sotto-indice dell'oggetto: 0

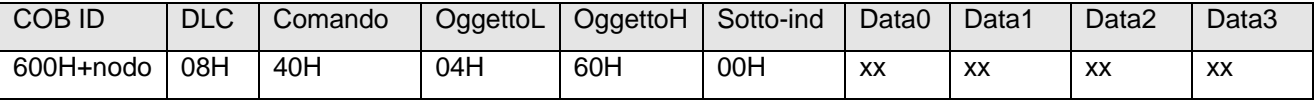

Segue il messaggio di risposta dallo slave:

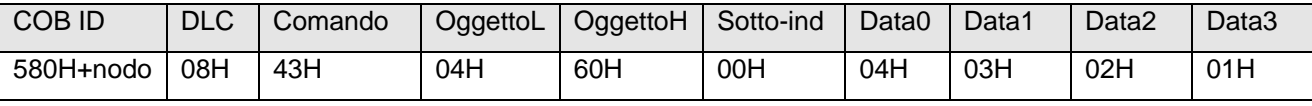

Il valore dell"encoder viene restituito a partire dal byte meno significativo, perciò in questo caso è 01020304H  $( = 16909060).$ 

Quando l"encoder viene inserito in rete, inizia con il messaggio di *BootUp*. L"encoder deve essere regolato e configurato per l"ambiente in cui lavorerà.

#### **Modifica del nodo e della velocità di trasmissione con il protocollo LSS**

Nodo e velocità di trasmissione si possono modificare senza utilizzare gli stessi per indirizzare l"encoder. Il protocollo LSS permette di indirizzare e configurare i sensori mediante il codice del costruttore, il codice del prodotto ed il numero di revisione (oggetto 1018H).

#### **Modifica del numero di nodo**

Il nodo si può modificare nell"oggetto 2101H, con un valore compreso tra 1 e 127.

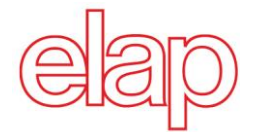

Eseguire il Comando di salvataggio della configurazione**.** Alla prossima inizializzazione l"encoder parte con il nuovo numero di nodo.

Esempio: modifica il numero di nodo da 01H a 02H (scrittura di 1 byte, valore 02H)

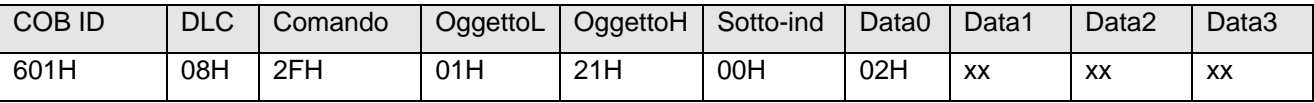

Segue il messaggio di conferma dall"encoder.

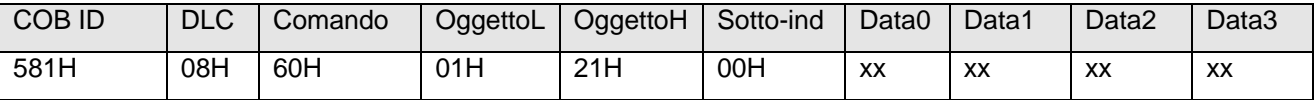

#### **Modifica della velocità di trasmissione**

La velocità di trasmissione (*baud rate*) si può modificare nell"oggetto 2100H. Occorre scrivere l"indice, non la baud rate effettiva. Eseguire il Comando di salvataggio della configurazione. Alla prossima inizializzazione, l"encoder parte con la nuova velocità di trasmissione. Anche la velocità di trasmissione del master deve essere modificata allo stesso modo.

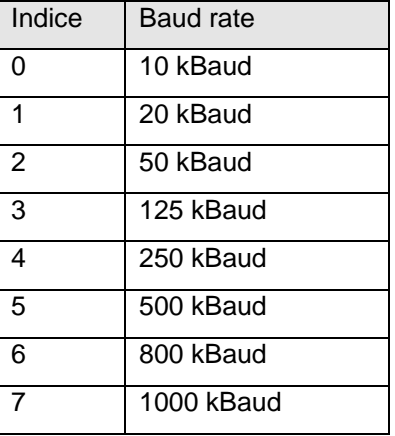

Esempio: modifica la velocità di trasmissione da 02H (50 kBaud) a 03H (125 kBaud): scrittura di 1 byte, valore 03H

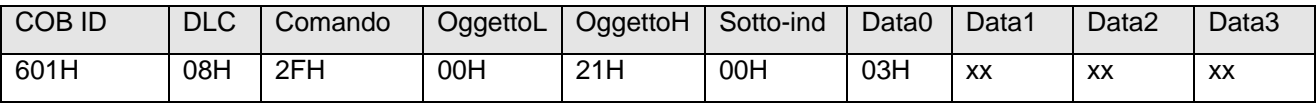

Segue il messaggio di conferma dall"encoder.

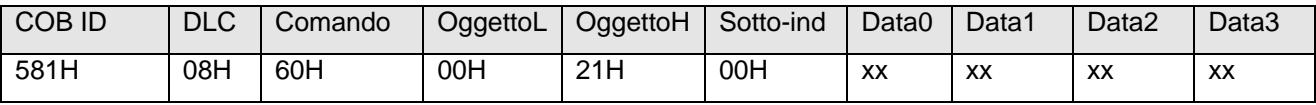

## **4.2 Configurazione**

#### **Impostazione del valore di preset**

Messaggio di comando: scrittura di 4 byte, valore 0400H.

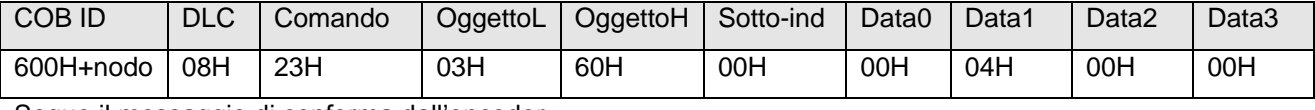

Segue il messaggio di conferma dall'encoder.

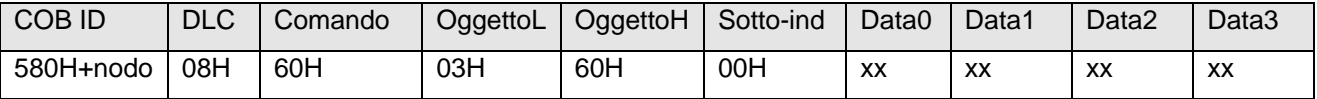

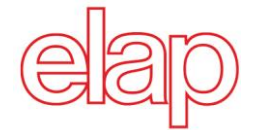

#### **Modifica del senso di rotazione e utilizzo funzione di scala**

Il senso di rotazione può essere CW (senso orario) o CCW (senso antiorario). Inoltre è possibile abilitare/disabilitare la funzione di scala nello stesso oggetto (6000H). Se la funzione di scala è abilitata, si utilizzano le risoluzioni impostate. Se la funzione di scala è disabilitata, l"encoder lavora con le massime risoluzioni (oggetti 6501H e 6502H).

Oggetto 6000H:

- Bit0:  $0 \rightarrow CW$  (senso orario)
	- $1 \rightarrow$  CCW (senso antiorario)
- Bit2:  $0 \rightarrow$  Disabilita scala
	- 1  $\rightarrow$  Abilita scala

Messaggio di comando: scrittura di 2 byte senso antiorario e abilitazione scala (valore = 0005H)

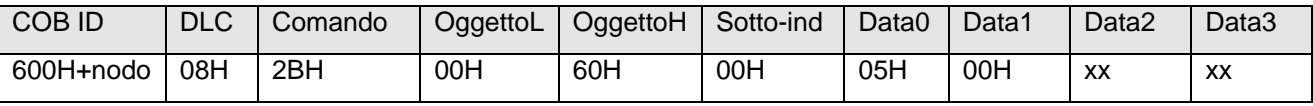

Segue il messaggio di conferma dell"encoder.

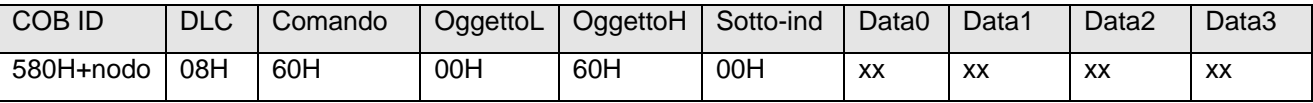

#### **Modifica della risoluzione del singolo giro**

Si può configurare la risoluzione del singolo giro nell"oggetto 6001H. Per esempio 1024 (10 bit) passi per giro (1024 = 400H).

Messaggio di comando: scrittura di 4 byte, valore = 0400H.

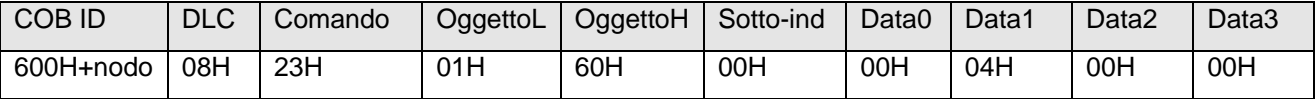

Segue il messaggio di conferma dell"encoder.

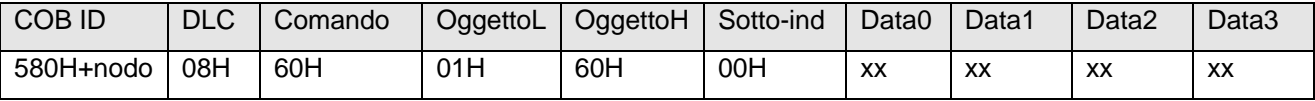

#### **Modifica dell'intervallo di misura**

L"intervallo di misura si può impostare nell"oggetto 6002H. L"intervallo di misura e la risoluzione del singolo giro danno il numero di rivoluzioni. Per esempio, se la risoluzione del singolo giro è 10 bit (cioè 1024 passi) e l"intervallo di misura è 22 bit (4194304 passi), risultano 4096 (12 bit) giri di 1024 (10 bit) passi ciascuno.

Messaggio di comando: scrittura di 4 byte, intervallo di misura = 4194304 ( = 00400000H).

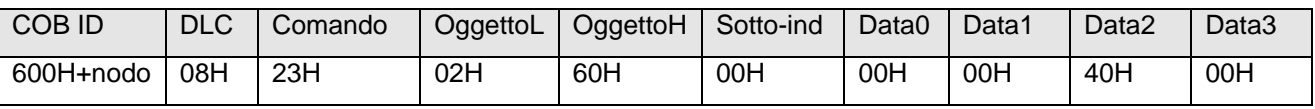

Segue il messaggio di conferma dell"encoder.

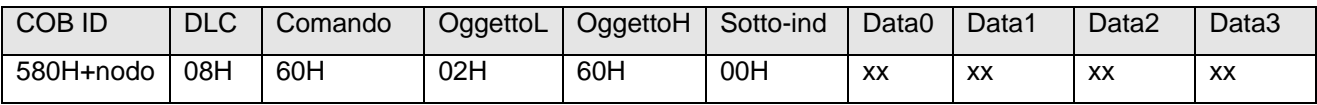

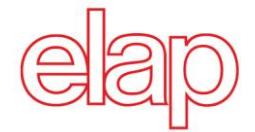

## **4.3 Operazione**

#### **Stati NMT**

Dopo che l"encoder è stato inizializzato, entra nello **stato pre-operativo**. In questa modalità, gli oggetti SDO possono essere letti e scritti.

Per iniziare la comunicazione dei PDO, occorre trasmettere il comando di **start NMT**. L"encoder entra allora nello **stato operativo** e trasmette i dati di processo PDO. Gli oggetti SDO possono ancora essere letti e scritti.

Se l"encoder viene fermato con il comando di **stop NMT**, entra nello **stato di stop**. In questa modalità è possibile solo la comunicazione NMT e *Heartbeat*.

In seguito al comando di **reset NMT**, l"encoder si re-inizializza ed entra di nuovo nello **stato pre-operativo**.

#### **Lettura della posizione**

Messaggio di richiesta:

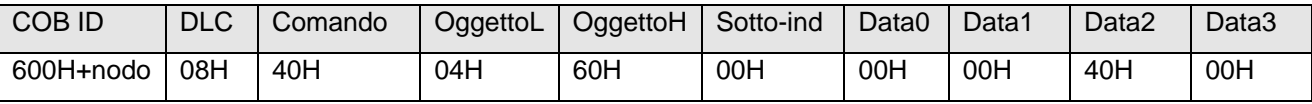

Messaggio di risposta dall"encoder: valore "dcba".

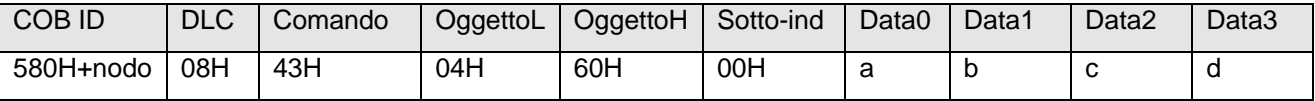

#### **Configurazione messaggi PDO**

I messaggi PDO si possono configurare secondo la tabella seguente.

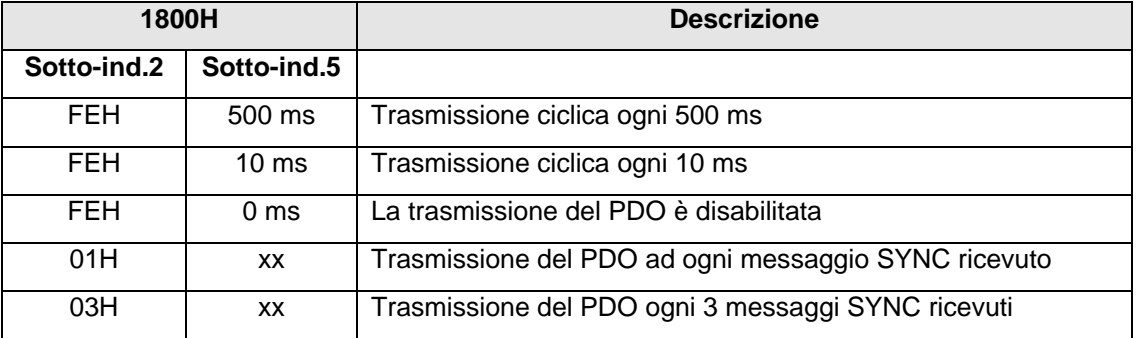

#### **Definizione del tempo di Heartbeat**

Il tempo di *Heartbeat* deve essere impostato nell"oggetto 1017H, per tenere sotto controllo la capacità di comunicazione. L"encoder trasmette ciclicamente il messaggio di *Heartbeat* che contiene l"indicazione del suo stato NMT. Il tempo si imposta in ms, se è 0, il messaggio di *Heartbeat* non sarà trasmesso. Messaggio di comando: scrittura di 2 byte, tempo di *Heartbeat* = 100 ms (0064H).

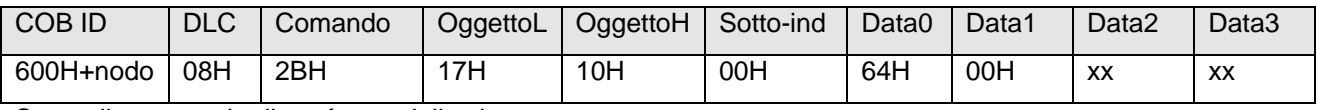

Segue il messaggio di conferma dallo slave:

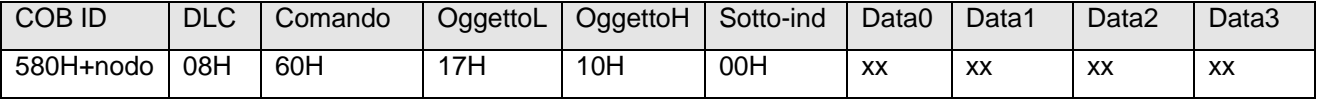

Il messaggio di *Heartbeat* è composto dal COB ID e da un byte che contiene lo stato NMT dell"encoder.

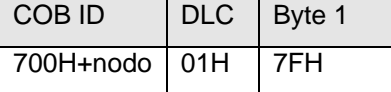

Byte 1: 00H → Inizializzazione (*Boot-Up*) 05H → operativo

04H  $\rightarrow$  stop 7FH  $\rightarrow$  pre-operati

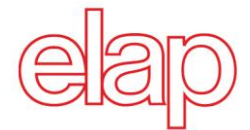

## **5. Configurazioni hardware**

Svitando il tappo sul fondo dell" encoder sono accessibili due commutatori rotativi e un DIP Switch a quattro contatti. (figura 5.1).

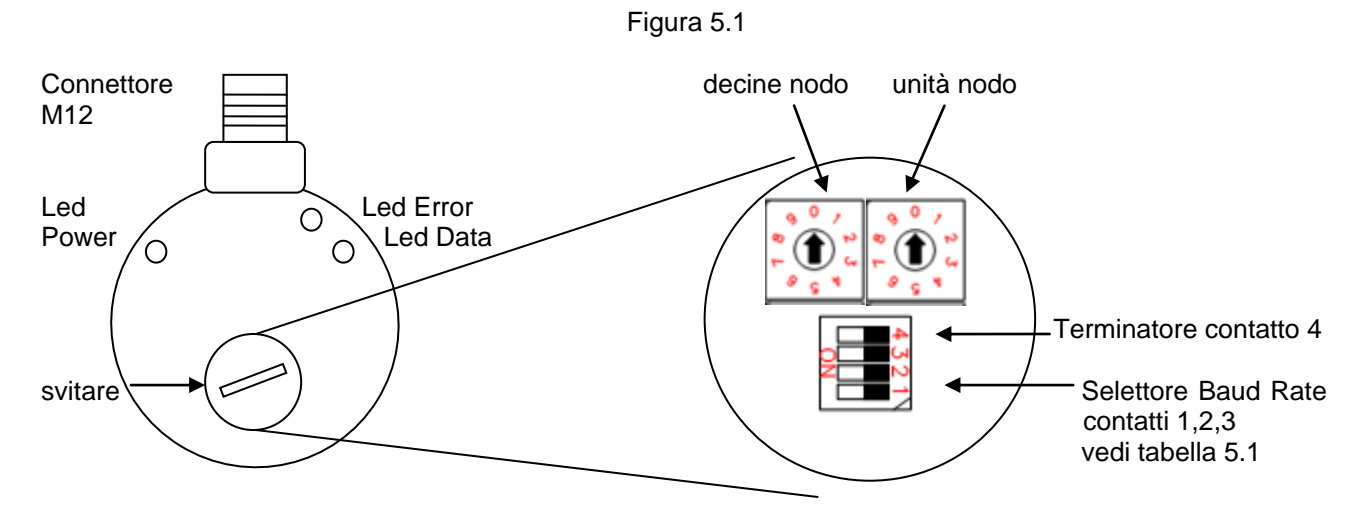

#### **Impostazione del numero di nodo**

Come precedentemente detto, Il numero di nodo può essere impostato/modificato nell"oggetto 2101H. E" altresì possibile impostare il numero di nodo utilizzando i due commutatori rotativi presenti nell"encoder (vedi TABELLA 5.1). In questo caso il massimo numero di nodo impostabile e" 99.

Se i due commutatori rotativi sono impostati a 0, all"accensione l"encoder assume il numero di nodo memorizzato nell"oggetto 2101H, altrimenti quello impostato coi commutatori rotativi.

L'impostazione di fabbrica dei due commutatori rotativi e' 00

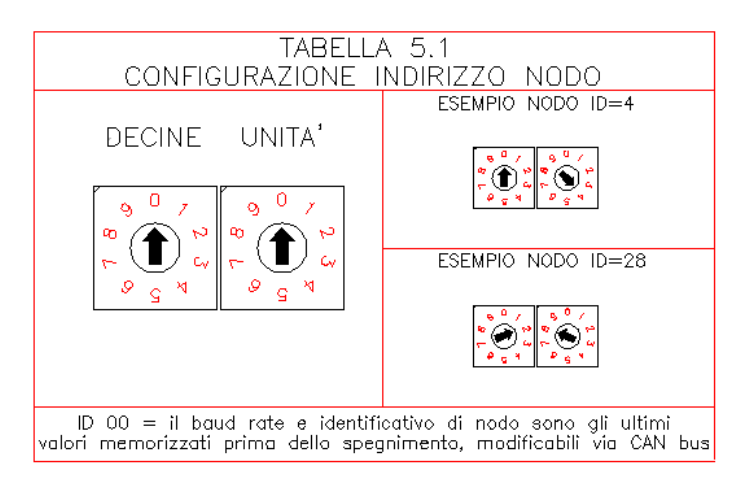

#### **Impostazione della velocità di trasmissione**

Come precedentemente detto, la velocità di trasmissione (*baud rate*) può essere impostata/modificata nell"oggetto 2100H. E" altresì possibile impostare la velocità di trasmissione mediante i contatti 1, 2 e 3 del DIP switch presente nell"encoder (vedi TABELLA 5.2).

Se i due commutatori rotativi relativi al numero di nodo sono impostati a 0, all"accensione l"encoder assume il baud rate memorizzato nell"oggetto 2100 H, altrimenti quello impostato con il DIP switch.

L"impostazione di fabbrica dei contatti 1, 2 e 3 del DIP switch e" OFF OFF OFF.

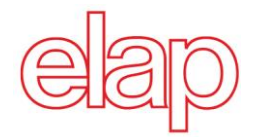

#### **Inserzione della resistenza di terminazione**

Se l"encoder viene connesso ad una estremità del bus, il bus deve essere opportunamente terminato con un resistore. Tale resistore può essere inserito mediante il contatto 4 del DIP switch presente nell"encoder (vedi TABELLA 5.2). L"impostazione di fabbrica del contatto 4 del DIP switch e" OFF.

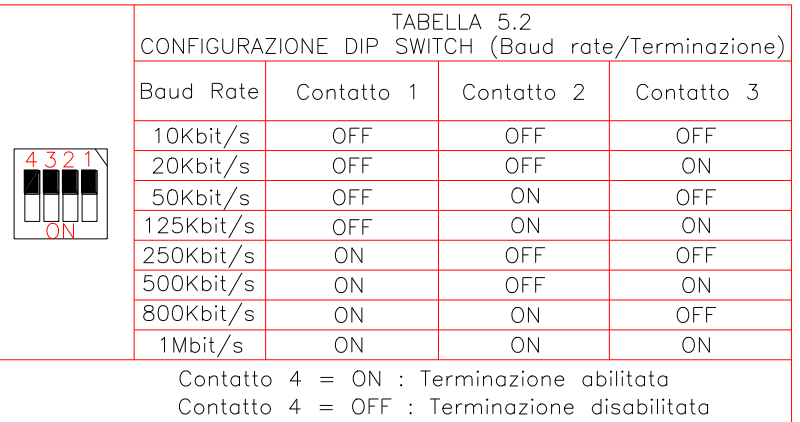

## **6. Connessioni**

Le connessioni dei cavi del bus e di alimentazione vanno effettuate al connettore M12 come indicato nella figura 6.2 e nella TABELLA 6.2.L"encoder dovrebbe sempre essere collegato con cavi schermati. Gli schermi dei cavi dovrebbero essere connessi ad entrambe le estremità di ogni tratta. I connettori dei cavi vanno scelti in modo da permettere un collegamento a 360 gradi dello schermo. Assicurarsi che eventuali correnti di equalizzazione non circolino nello schermo. Poiché l"encoder potrebbe non avere un potenziale di terra ben definito, e questo dipende dalla modalità di montaggio, la flangia dell"encoder dovrebbe sempre prevedere un collegamento addizionale al potenziale di terra.

Connettore Encoder maschio M12 vista lato inserzione

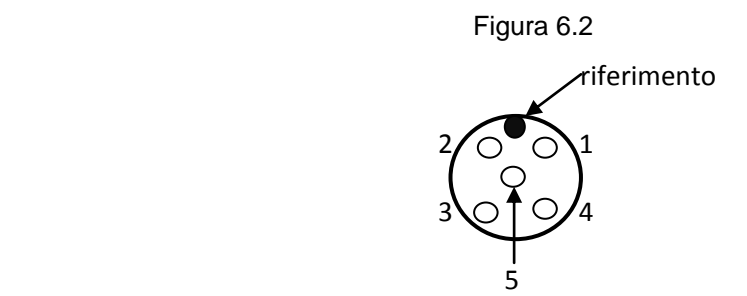

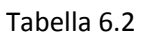

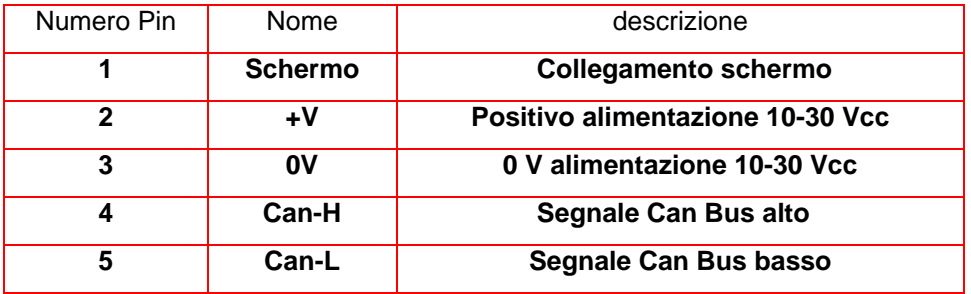

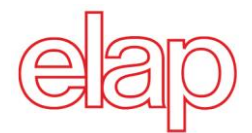

## **7. Caratteristiche tecniche**

## **Caratteristiche meccaniche e ambientali**

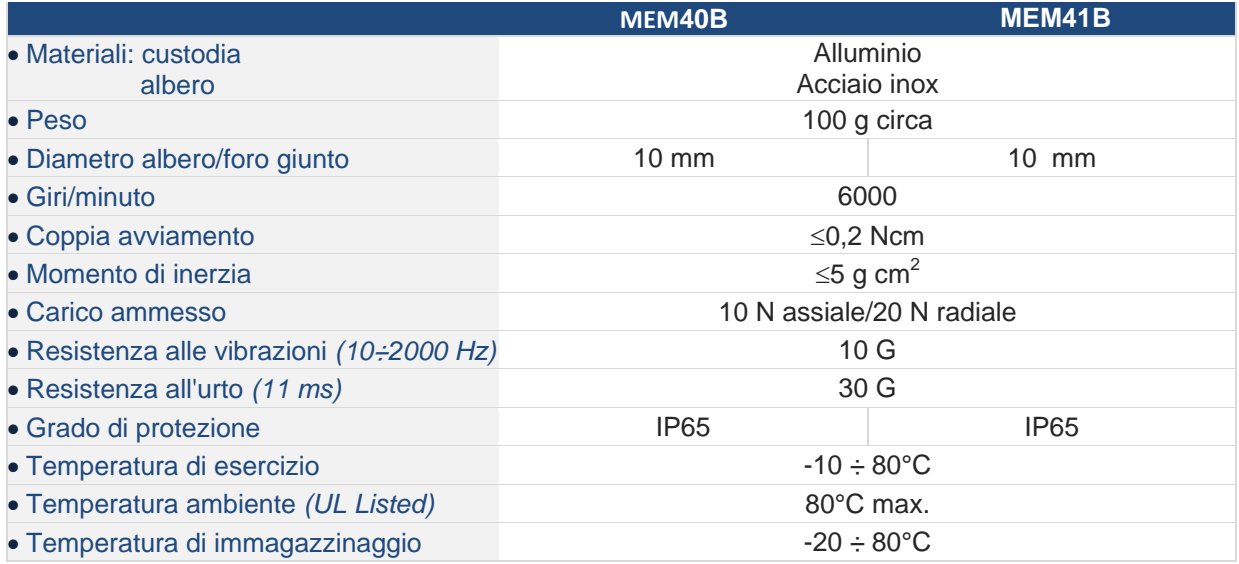

## **Caratteristiche elettriche e funzionali**

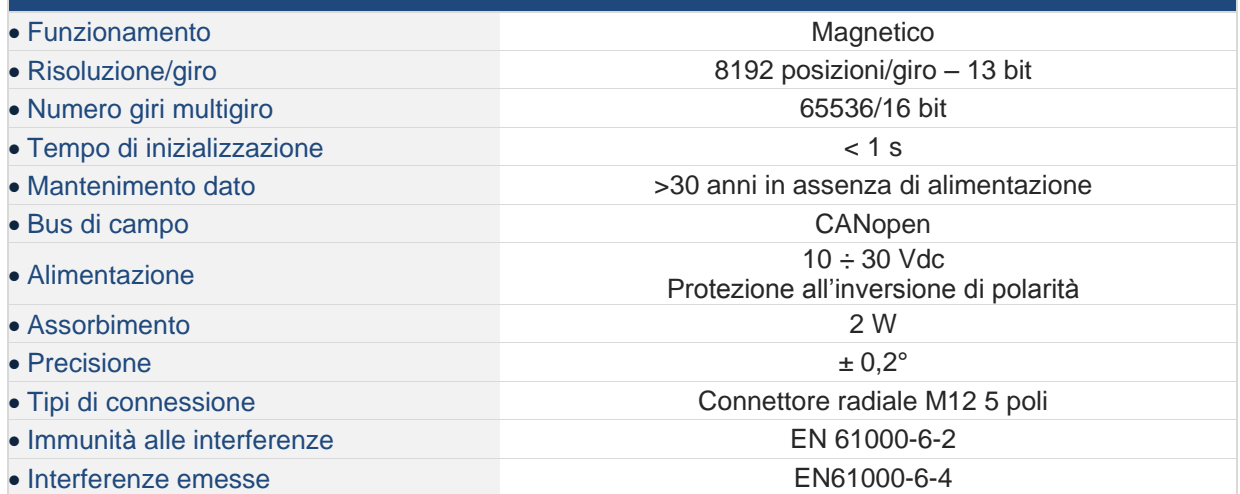

## **Come ordinare**

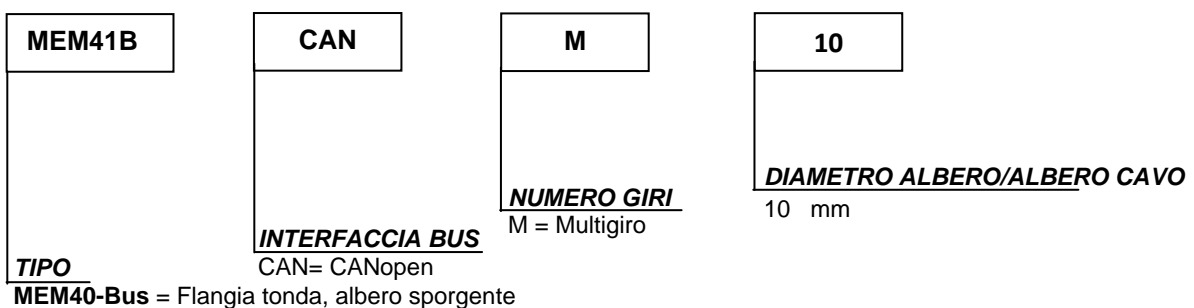

**MEM41-Bus** = Albero cavo, supporto di fissaggio elastico

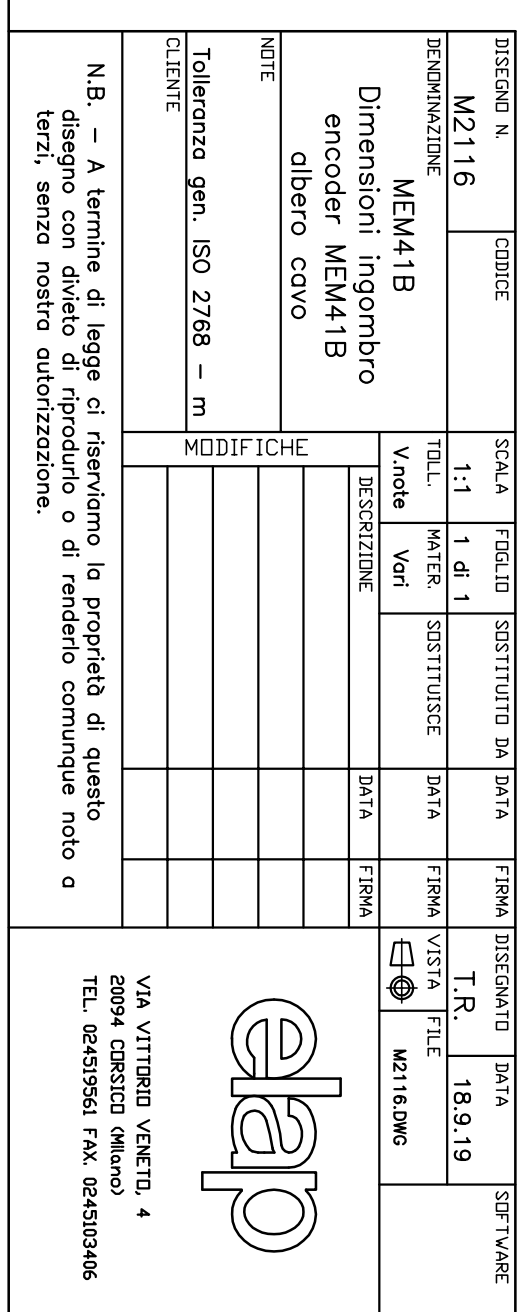

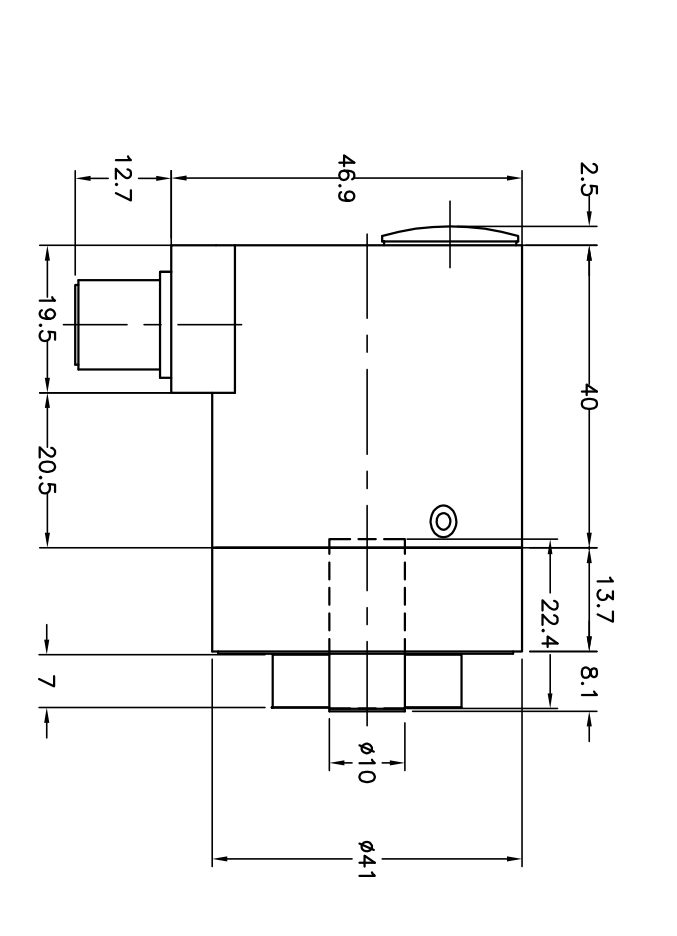

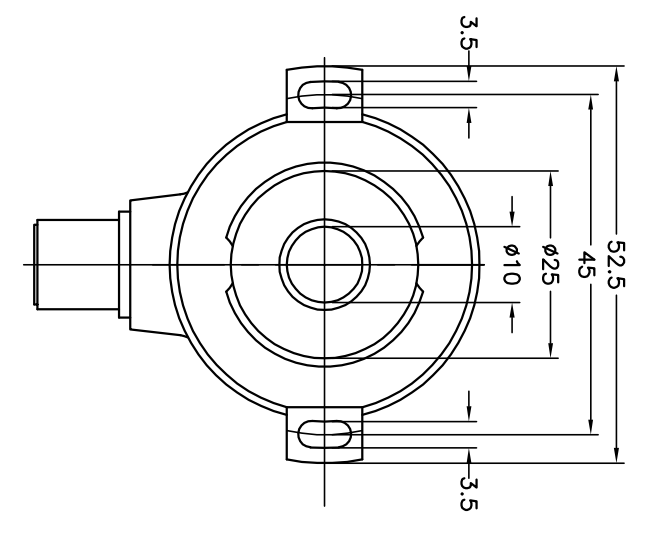

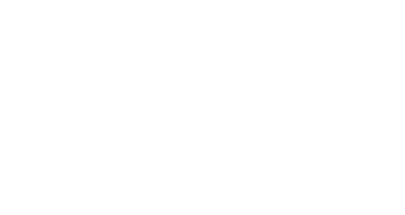

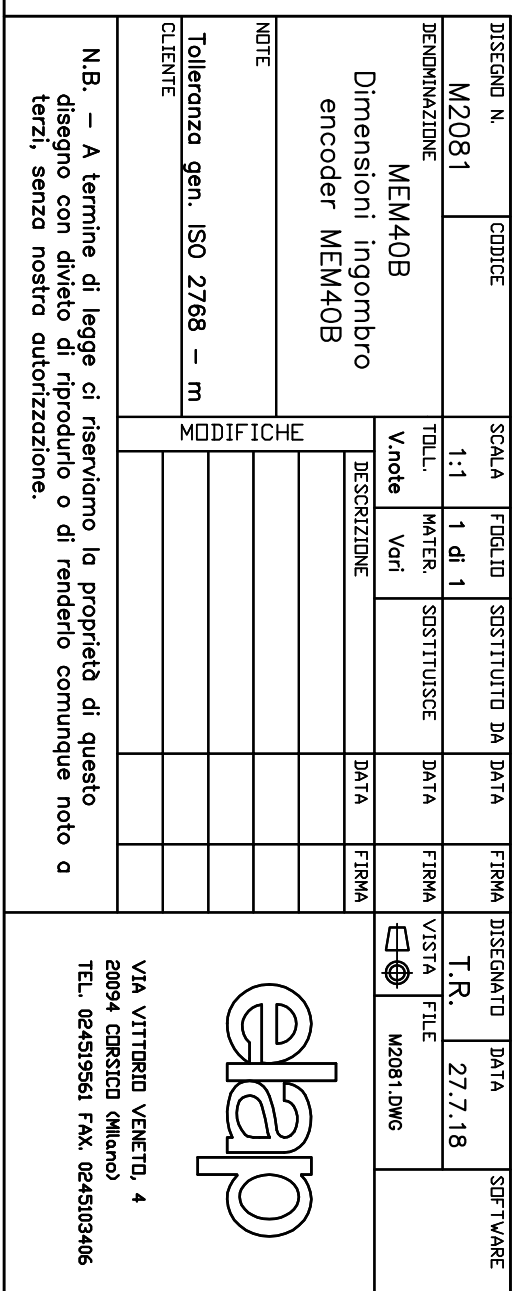

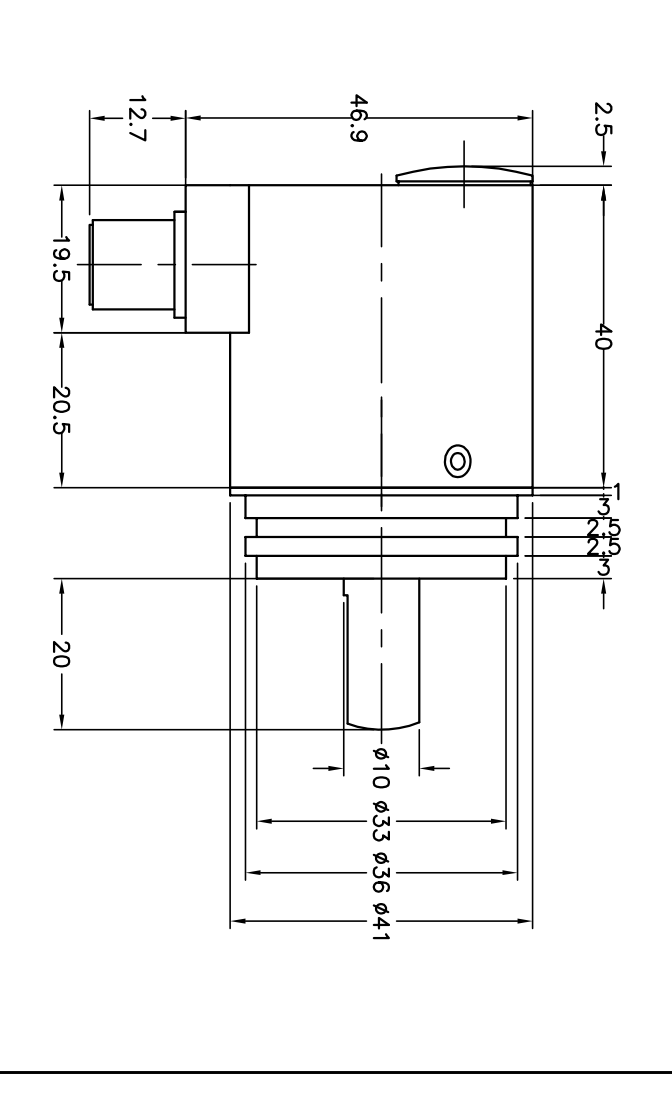

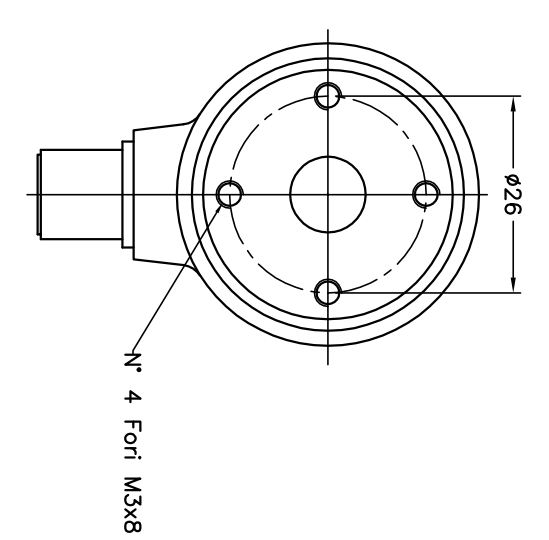

MANUALI, SOFTWARE e DISEGNI DIMENSIONALI scaricabili all"indirizzo:

*www.elap.it/it/encoder-assoluti/encoder-mem40-canopen/*

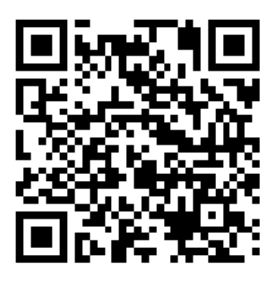

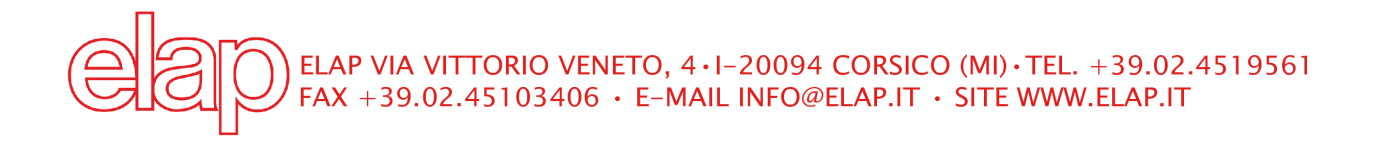